# 電子納品運用ガイドライン等の運用

~設計・工事情報を未来に引き継ぐために~

【R5年度改定版】 01 運用編

青字:改定部分

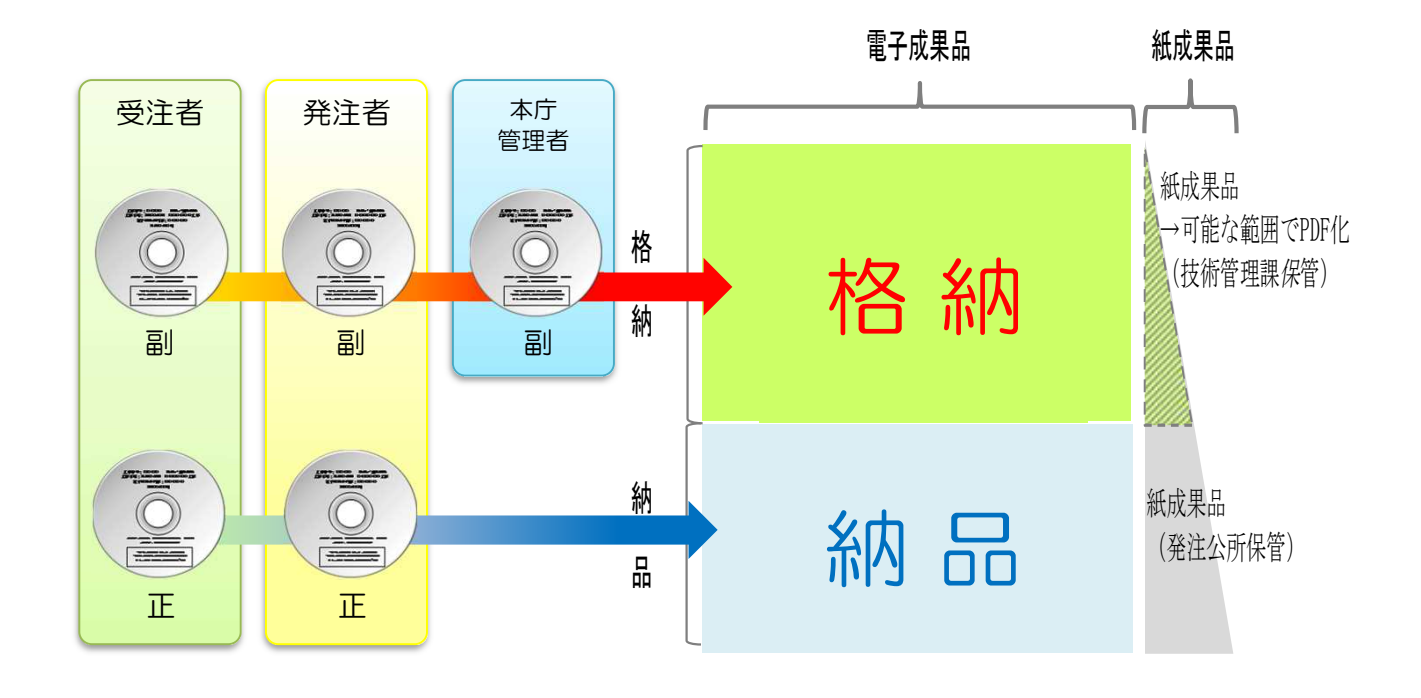

秋田県 建設部 技術管理課 令和5年9月15日

## 電子納品運用ガイドライン等の運用による業務の流れ

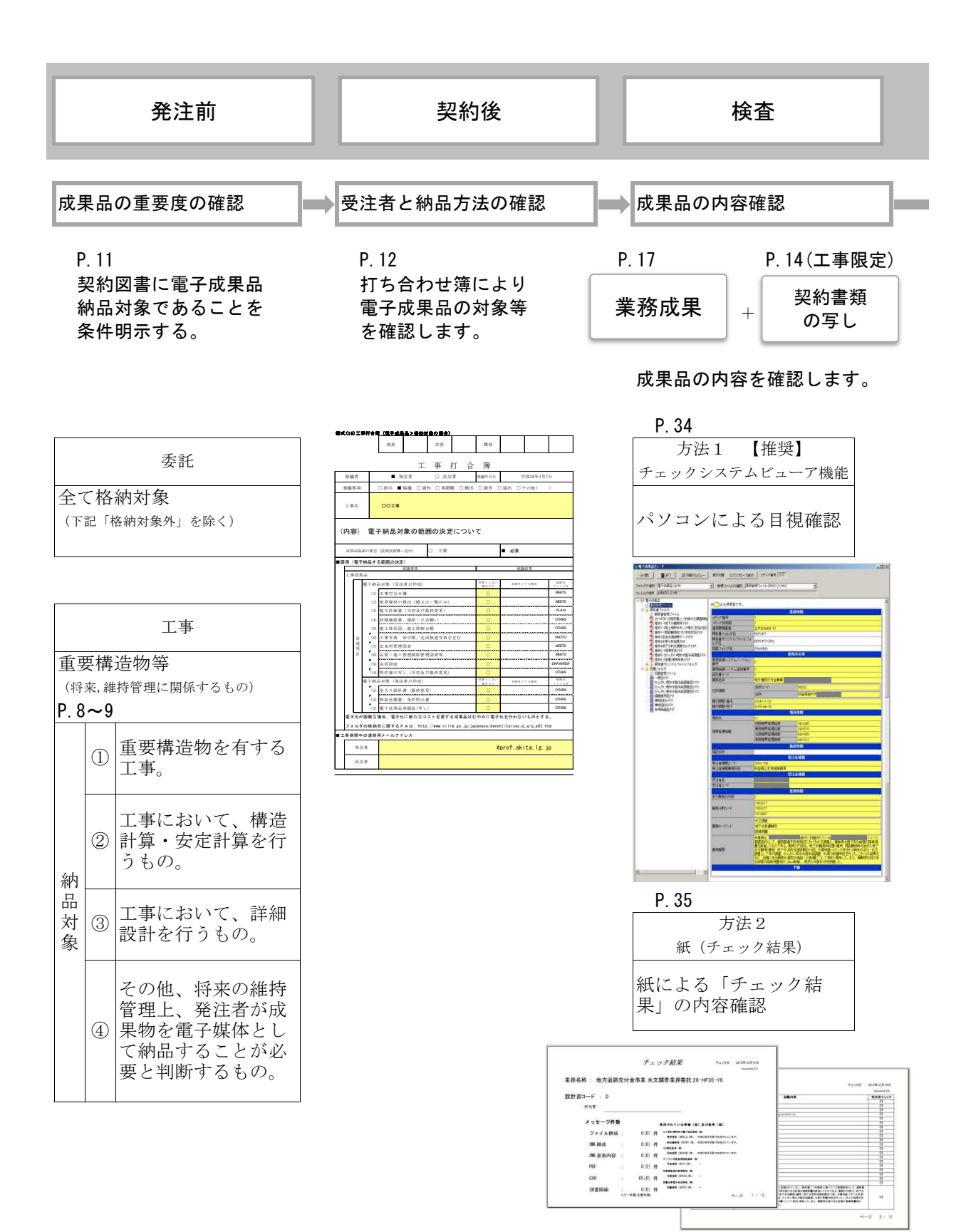

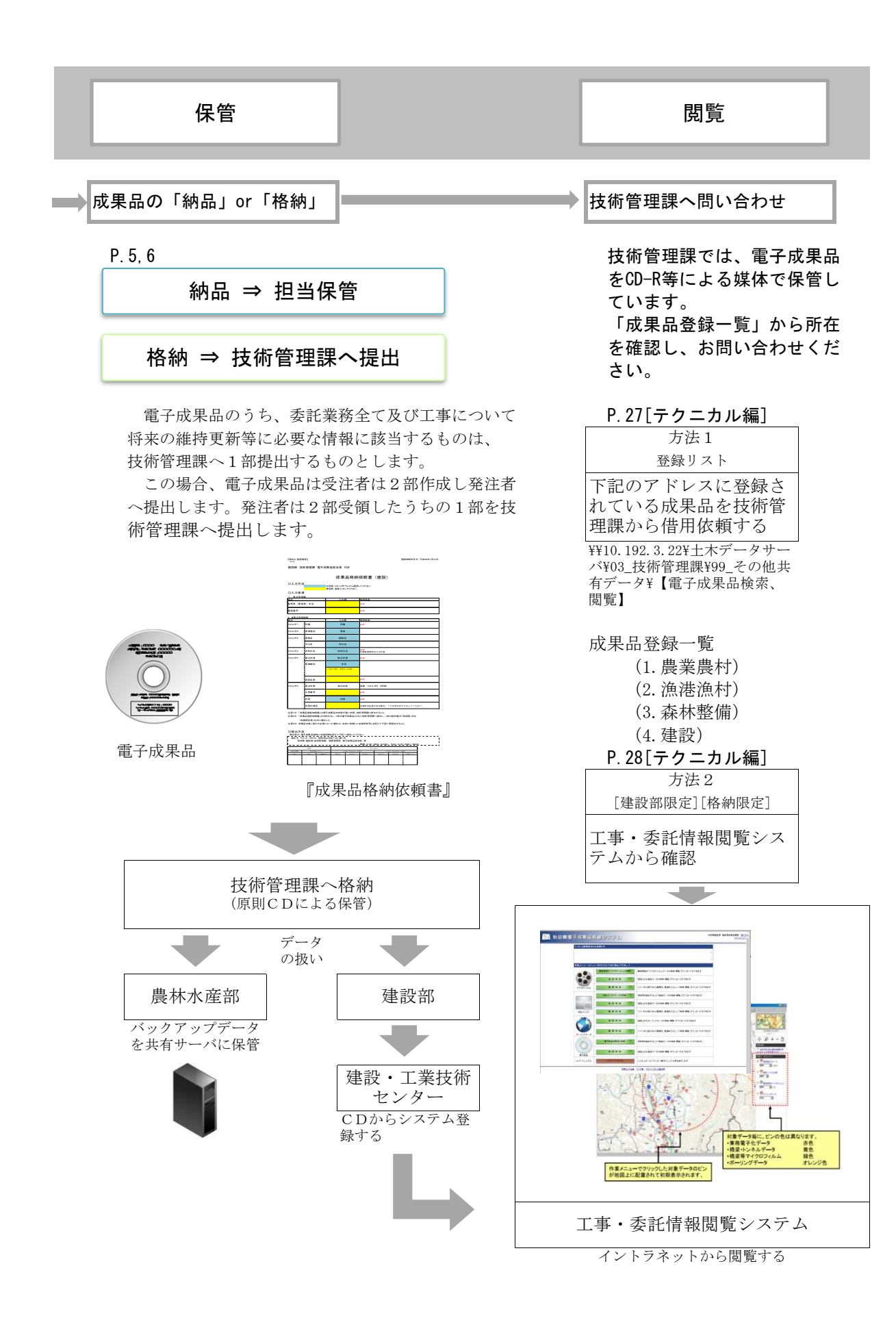

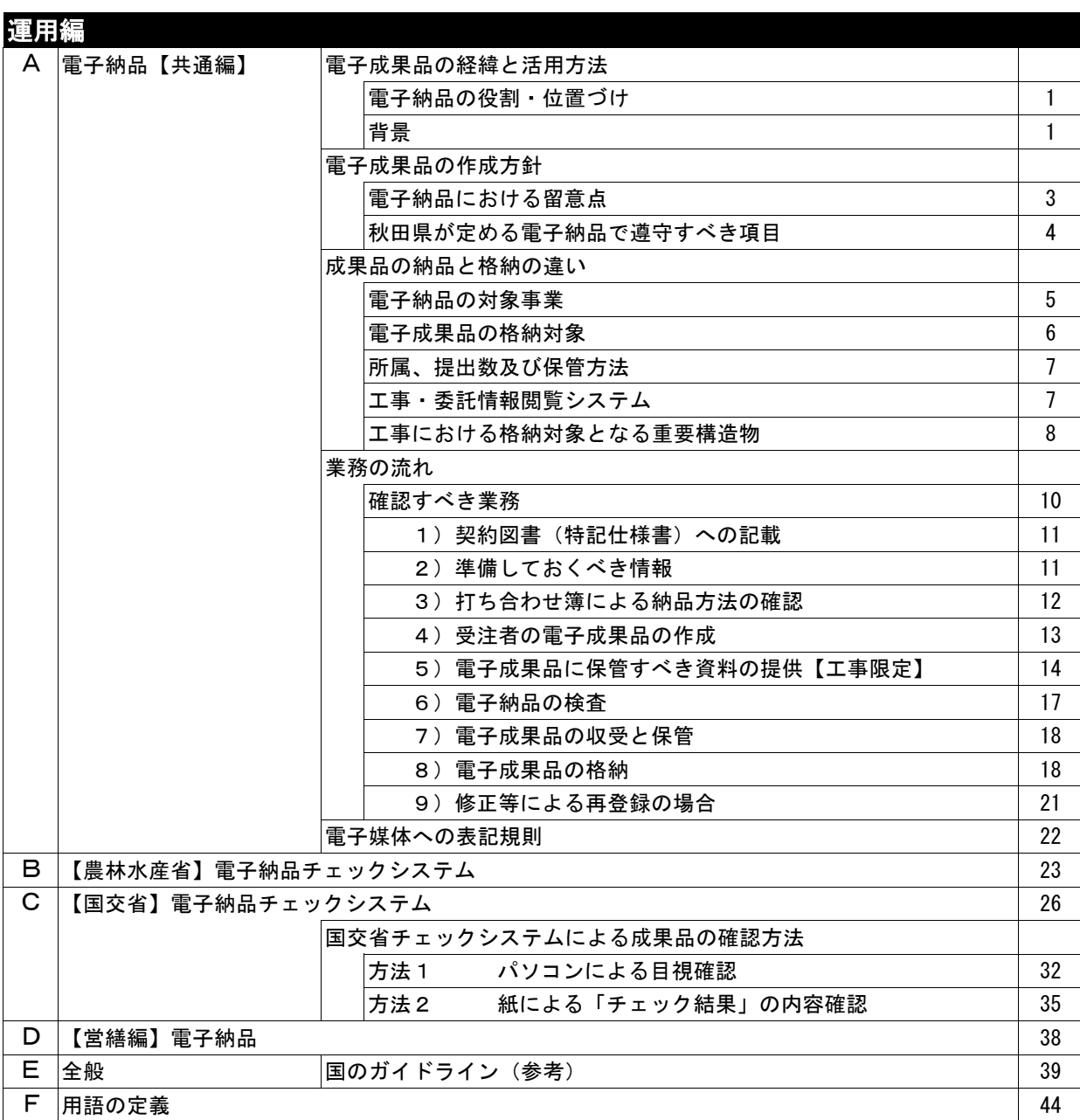

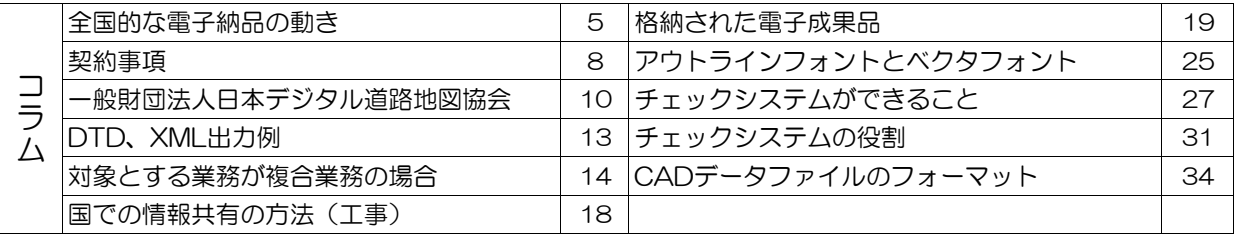

目 次

#### A 電子納品【共通編】 電子成果品の経緯と活用方法

#### Point

○ 電子納品の果たす役割は『未来へ資産を継承すること』です。

#### 電子納品の役割・位置づけ

電子納品は、各分野における電子的な規定による成果品が納品されること で、共通のルールによる情報管理することができます。併せて、紙による成 果品の劣化防止と保管場所のコンパクト化が期待できます。

これは、「秋田県CALS/EC整備基本計画(平成14年4月)」や「秋田県 CALS/ECアクションプログラム(平成14年11月)」において期待された効果 の一部です。

その一方で、公共施設の維持管理時代を迎えた今、様々な公共施設が点 検や補修工事などが増加してきています。その際、対応策を検討するため に、設計時又は施工時の資料が非常に重要な役割を果たします。 電子納品の果たす役割は『未来へ資産を継承すること』です。

#### 電子納品の果たす役割は『未来へ資産を継承すること』です

背景

県では、維持更新時代を迎えるにあたり、設計情報や工事情報は必要不可 そのため、第1世代に「平成7年10月19日付け監-974地質調査共通仕様書第 111条及び設計業務共通仕様書第115条の「成果品の登録」等取り扱い要領に ついて(通知)(土木部監理課長名)」により平成16年度まで「光ディスク 登録」として一般財団法人 秋田県建設・工業技術センターに約3,500件のデ ータが集計されていました。

しかしながら、データを検索するには、検索条件の情報が少ないことから 所定の抽出条件しかできないこと、成果品が1箇所に集約されていたことか ら、必要なときに即時に情報を得ることが困難な仕組みでした。

そこで、第2世代として、平成19年4月から秋田県CALS/EC整備基本計画 に基づき「秋田県公共事業共有統合データベースシステム」が本格稼働し、 通信ネットワークを利用した電子納品が開始されました。しかしながら、 通信ネットワークを利用し情報交換するシステムは、情報を登録するのに 非常に時間を要すること、電子機器等の高度化により情報量増大により通 信に更なる負荷となったことから、利用者にとって操作上の負荷がかかる 仕組みでした。

このため、第3世代では、電子納品による媒体を技術管理課へ登録され た内容が共有サーバで閲覧できる方式が平成23年10月から運用しました。

現在は、第4世代の運用となっています。

第4世代は、原則「CD保管」としています。保管されたデータリスト を「土木データサーバ」に掲載して、納品情報の共有化を図っています。 また、建設部では更なる情報共有の仕組みとして「CD保管」のうち、 一部を抽出して「工事・委託情報閲覧システム」に登録することで、類似 の水平展開の活用などを図っています。

### A 電子納品【共通編】 電子成果品の経緯と活用方法

#### 第1世代(1995~2004)

- 平成7年10月19日~平成16年度まで
	- 「光ディスク登録」
		- ・ 社団法人建設技術センターに光ディスクを登録

第2世代(2007~2011)

- 平成19年4月(2004)~平成23年10月
	- 「秋田県公共事業共有統合データ ベースシステム」
	- ・ インターネット回線を利用し サーバに登録する

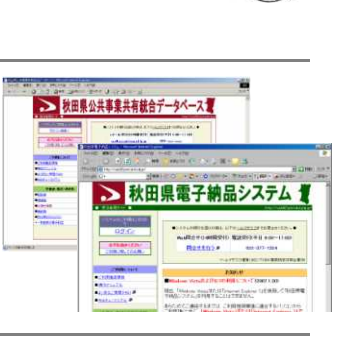

#### 第3世代(2011~2016)

- 平成23年10月~平成28年9月
	- 「電子成果品サーバ」
		- ・ 電子納品による媒体を技術管理課 へ提出し共有サーバに登録

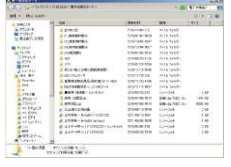

#### 第4世代(2016~)

- 平成28年12月 $\sim$ 「CD保管」を基本とする うち建設部については下記のシステムを利用
	- 「工事・委託情報閲覧システム」
		- ・ 技術管理課で受付したCDのうち、情報共有すべき価値の ある成果品をセンターがシステム登録します。
		- ・ 閲覧はインターネット回線を利用します。 (道路課道路台帳図登録用回線を利用)

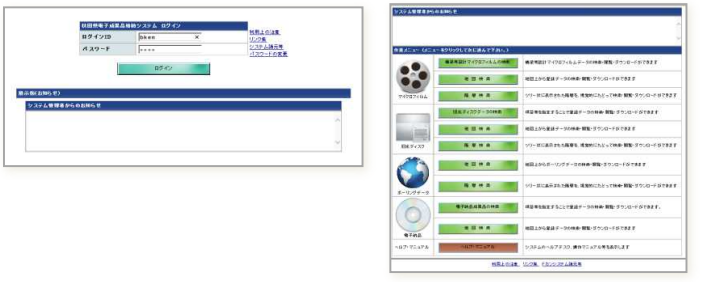

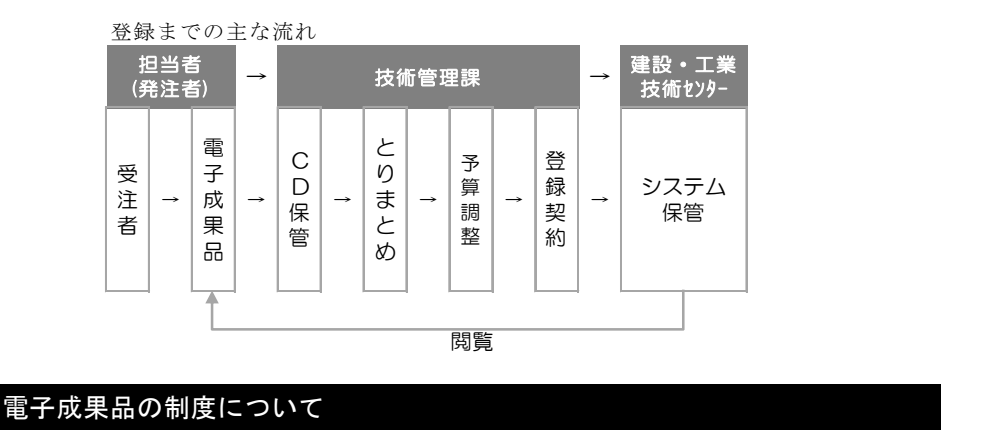

(土木)秋田県建設部技術管理課 積算管理・建設DXチ-ム Tel.018-860-2432

#### A 電子納品【共通編】 電子成果品の作成方針

#### Point

○ 秋田県における電子成果品の作成について以下のとおりとします。

#### 電子納品における留意点 あたい あいしゃ あいしゃ おんしゃ あいしゃ あいしゃ あいきょう あいきょう あいきょう

秋田県では、国の電子納品に準拠した方法で電子納品に取り組んでいます。 国のガイドライン等を準拠することを前提としていますが、電子成果品の 作成が困難な場合を考慮し、一部例外規定を設けています。 当該電子納品運用ガイドライン(以下、「ガイドライン」という。)では、 秋田県が実施する電子納品において遵守すべき事項について記載しています。 なお、電子成果品を作成する上で当該運用に明示されていない事項は、国

から提供されている各種ガイドラインを参考としてください。

#### 電子成果品の作成にあたり遵守すべき規定

■ 『秋田県が定める電子納品で遵守すべき項目』を遵守する。

■ 成果品は電子で納品とすることを原則とする。ただし、電子化が困難 な場合、電子化に新たなコストを要する成果品はむやみに電子化を行 わないものとする。

■ 電子納品対象の範囲の決定は「発注者・受注者の協議」により行うこと。

■ 情報共有システム上で処理した書類 (工事帳票等) も電子納品の対象とする。

■ 電子成果品の作成に当たって、当該ガイドラインに規定されていない項 目は、国が定めるガイドライン等を参考とすること。

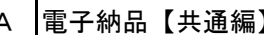

A |電子納品【共通編】 |電子成果品の作成方針

⇒参照 P.35

⇒参照 P.14

#### 秋田県が定める電子納品で遵守すべき項目 ホンコントランス おおもの ホンネス あいちょう あいきょう

電子成果品の作成にあたっては、国に定めるガイドライン等を参考とすること。

しかしながら、県から受注する工事又は委託の件数が少なく、電子成果品 作成支援ソフトを購入することが困難とされる場合は、以**下に示す項目のみ** の適応とした電子成果品を納品(格納を含む)することを例外規定として認 めます。

「納品対象」

電子媒体には、発注者から提供された「契約書(写)」「本工事内訳書」 「特記仕様書・条件明示」を保存すること【工事限定】(委託は不要)。  $\circled{1}$ 

成果品は「成果品」及び「電子媒体」を納品すること。 ② 政未品は「及未品」及い「電」殊座」と約品すること。<br>③ 情報共有システム上で処理した書類(工事帳票等)も電子納品の対象とする。

「管理ファイル」

③ 電子媒体には「管理ファイル」が作成されていること。

④ 「管理ファイル」には必ず業務位置が座標に示されていること。

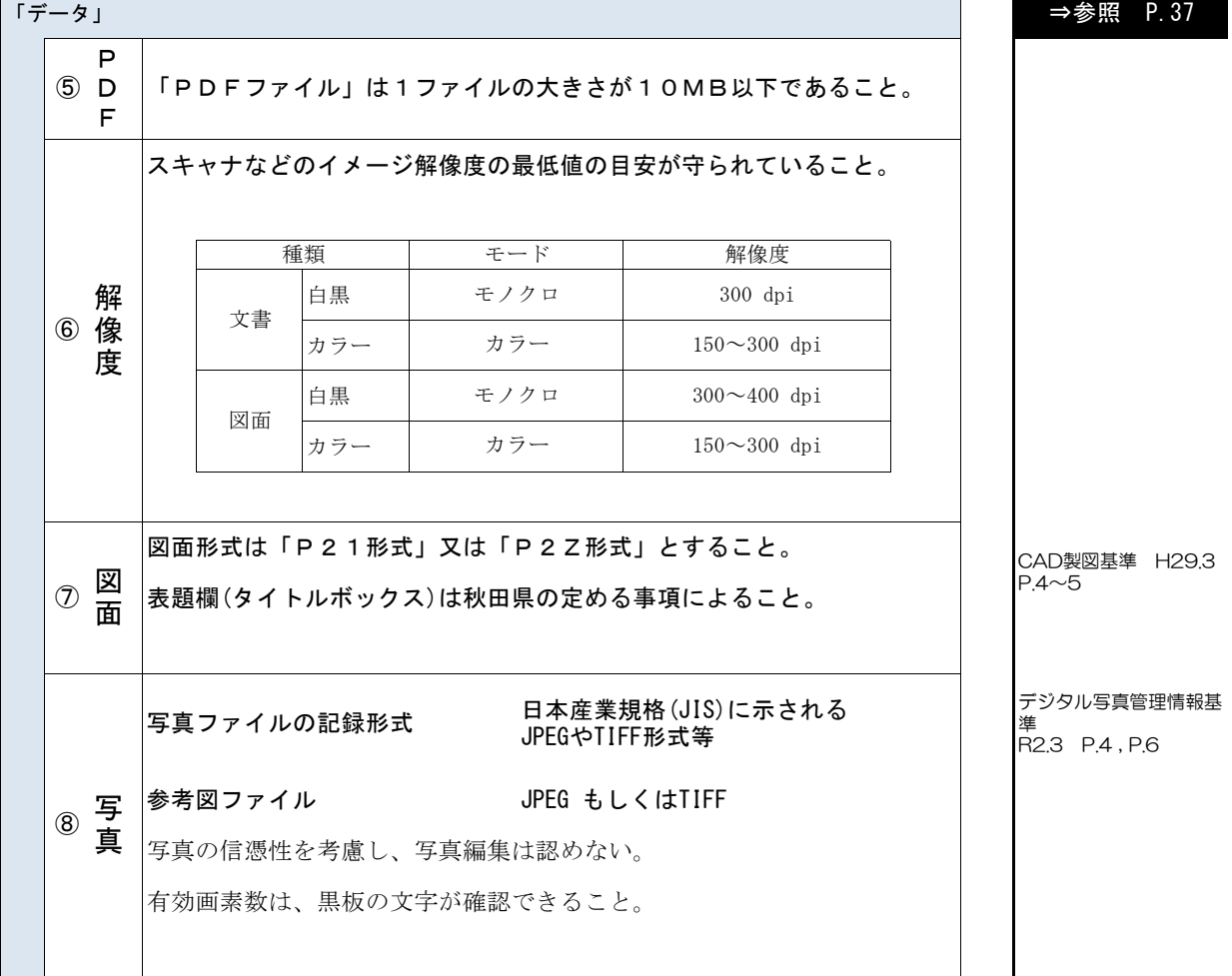

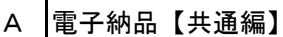

### A 電子納品【共通編】 わりの ありのからと格納の違い

## Point

○ 成果品を担当者へ渡すことを「納品」、そのうち技術管理課への提出は「格納」とします。 そのうち、将来の維持・更新に必要な情報は「CD保管」します。

#### 電子納品の対象事業 あたい しょうしゃ しょうしゃ かいしゃ かいしゃ あいきょう あいきょう あいきょう あいきょう

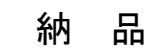

農林水産部及び建設部の所管する全ての事業

成果品は原則「電子化」して納品するものとします。これを「電子納品」といい ます。電子納品(以下、「納品」)は、農林水産部及び建設部の所管する全ての事 業を適用とします。

ただし、電子化が困難な場合や電子化に新たなコストを要してまで、成果品をむ やみに電子化を行わないものとし、紙での納品も可能とします。

この場合、紙納品の対象が何であるかを発注者・受注者による打ち合わせ簿等で 事前に明確にするものとします。

電子成果品は、受注者が作成し発注者が受領するものとします。この場合、受領 する部数は1部とします。

「納品」は担当職員による「CD保管」とします

#### $\sim$ column: コラム $\sim$ 全国的な電子納品の動き

CALS/ECの一環として電子による成果品の納品が行われています。

国では「各種ガイドライン」に基づき電子成果品が納められていますが、工事については「共有情報システム」に より成果品登録が行われています。

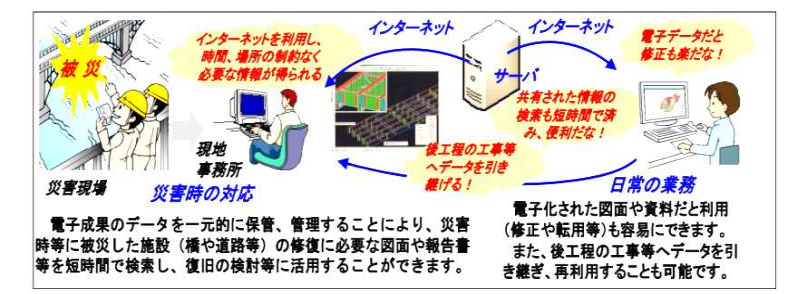

国の「各種ガイドライン」では詳細な設定項目があります。ガイドラインの設定項目は、例えるなら『本棚の仕切り』 の役目を果たしていることから、複数の成果品を「横の串刺し」でデータ集計することが可能となっています。

秋田県は、「国のガイドライン」を必ず遵守しなければならない"基準"ではなく"参考"として位置づけています。 理由は、『電子的に保管すること』を主眼としているためです。電子成果品の作成における詳細な規定を作成者に課す ることは、業務量の増加を招く恐れがあるためです。

国に遵守する地方自治体が多い一方で、秋田県と同様に簡易版により国の「各種ガイドライン」とは異なった運用を している地方自治体もあります。

### A 電子納品【共通編】 わりの ありのからと格納の違い

#### 電子成果品の格納対象 あたい しょうしゃ かんきょう かんきょう かいしょう かいきょう あいきょう あいきょう

格 納

格納対象は将来の維持更新等に必要な情報であるもの

電子成果品のうち、委託業務全て及び工事について将来の維持更新等に必要な 情報に該当するものは、技術管理課へ1部提出するものとします。(以下、 「格納」という。)

この場合、電子成果品は受注者が2部作成し発注者へ提出します。発注者は2 部受領したうちの1部を技術管理課へ提出します。

#### ■格納対象

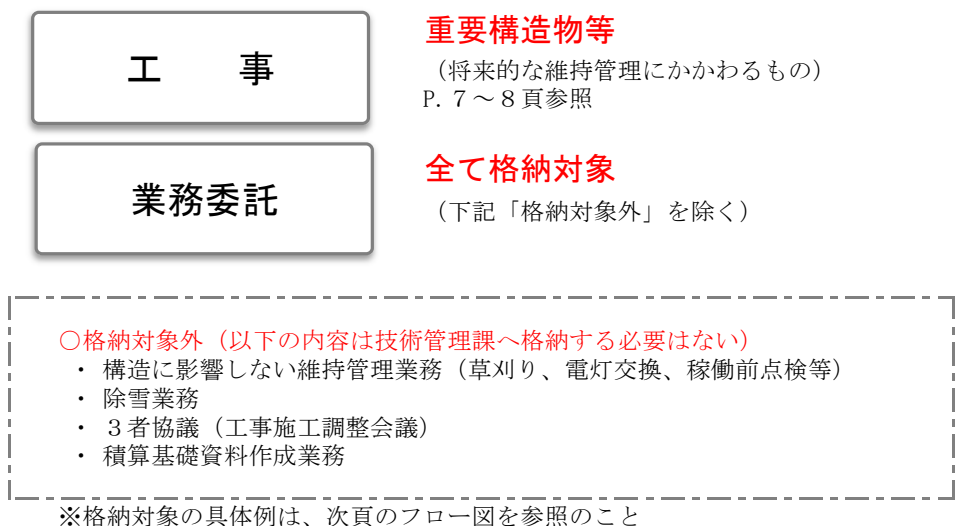

保管方法

## 格納された電子成果品は 技術管理課が「CD保管」します※

技術管理課に格納された内容は、原則「CD保管」とします。保管された内 容は、リスト化し、¥土木データサーバ¥03\_技術管理課¥99\_その他共有データ \【電子成果品検索、閲覧】に保管し、情報共有します。

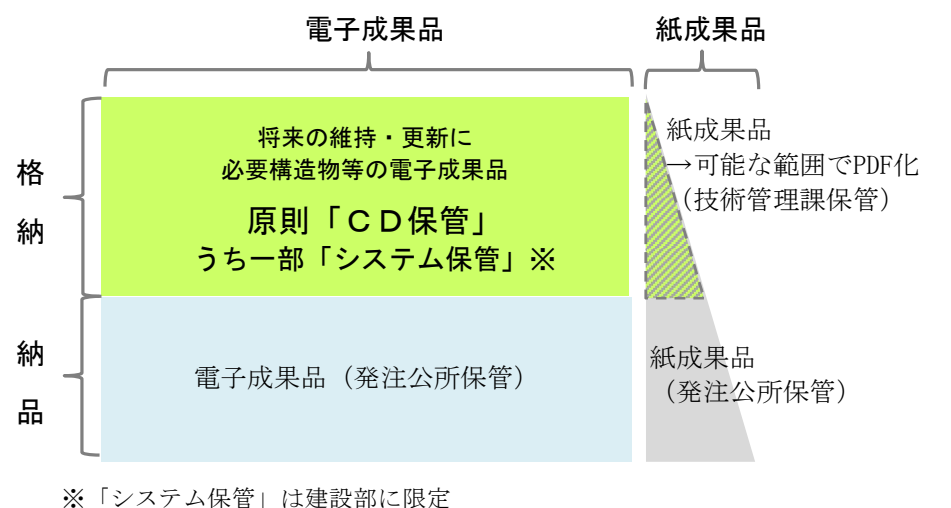

成果品の媒体と保管方法のイメージ

※「工事・委託情報閲 覧システム」 格納された建設部の電 子成果品のうち、技術 管理課が必要と認めた ものは「工事・委託情 報閲覧システム」に登 録します。

所属別提出数及び保管方法

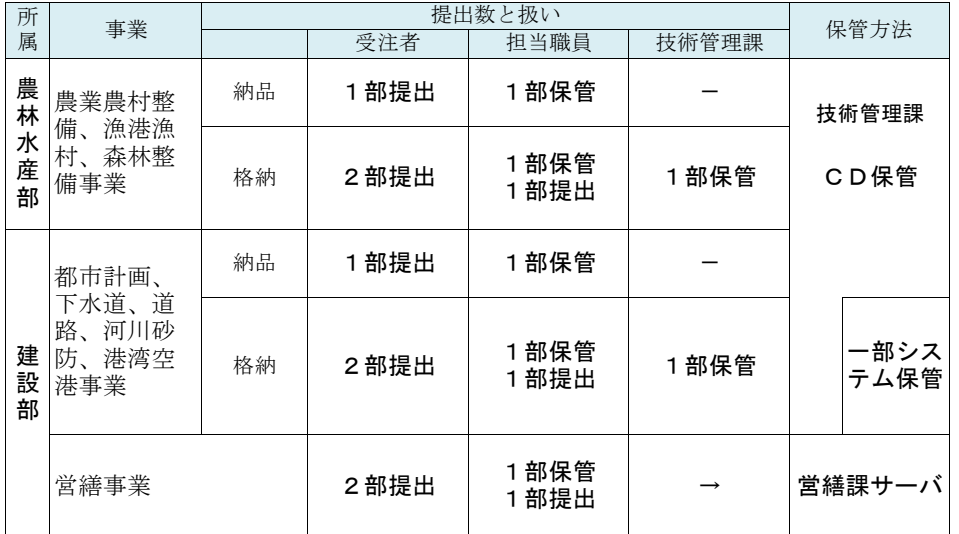

工事・委託情報閲覧システム

技術管理課へ「格納」された電子成果品のうち 建設部かつ技術管理課が必要と認めた電子成果品は 「工事・委託情報閲覧システム」に登録します

電子成果品のうち、次の内容を"技術管理課が認めたもの"としてシステ ム登録します。

なお、当面の間、システム登録対象は建設部の電子成果品に限定します。

1)将来的に維持管理に必要なデータとして活用することが見込まれるもの 2)知識の水平展開が図ることができるもの

(例:各管内における橋梁予備設計の成果品を情報共有)

<格納対象のうちシステム登録しない成果品>

- ・重要構造物と判断できない成果品
- ・将来の維持更新に必要ないと判断される成果品
- ・測量成果品(公共測量において登録済みであることから)

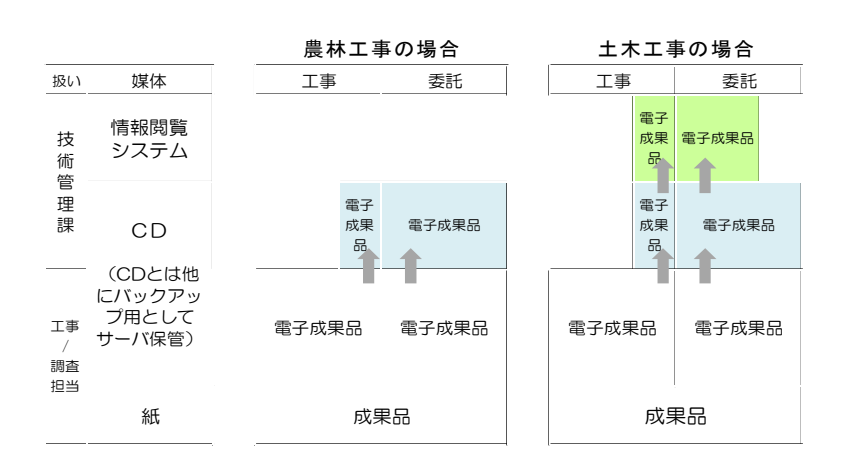

#### 工事における格納対象となる重要構造物

#### (1)工事の成果品の取扱い

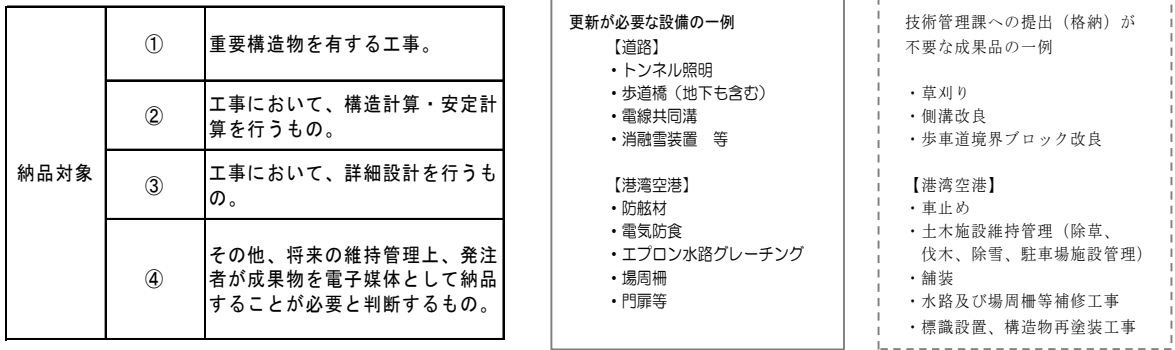

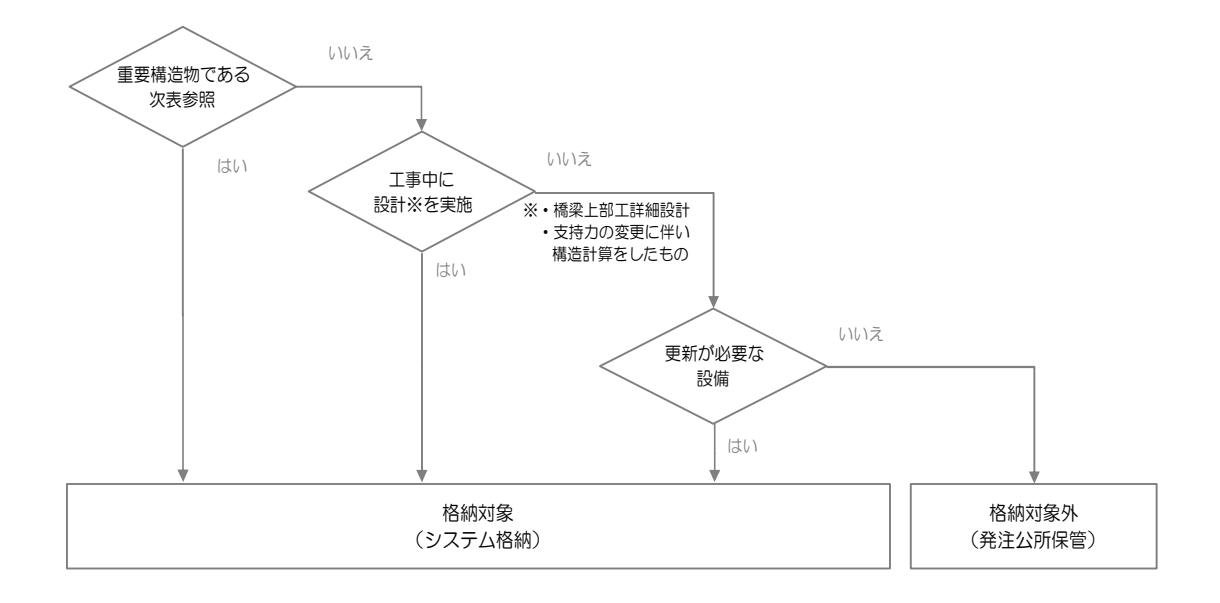

#### ~column:コラム~ 契約事項(通常の契約の場合)

(契約不適合責任)

- 第42条 発注者は、引き渡された工事目的物が種類又は品質に関して契約の内容に適合しないもの(以下「契約不適合」 という。)であるときは、受注者に対し、目的物の修補又は代替物の引渡しによる履行の追完を請求することが できる。ただし、その履行の追完に過分の費用を要するときは、発注者は履行の追完を請求することができない。
	- 2 前項の場合において、受注者は発注者に不相当な負担を課すものでないときは、発注者が請求した方法と異なる 方法による履行の追完をすることができる。
	- 3 第1項の場合において、発注者が相当の期間を定めて履行の追完の催告をし、その期間内に履行の追完がないと きは、発注者はその不適合の程度に応じて代金の減額を請求することができる。ただし、次の各号のいずれかに 該当する場合は、催告をすることなく、直ちに代金の減額を請求することができる。
		- 一 履行の追完が不能であるとき。
		- 二 受注者が履行の追完を拒絶する意思を明確に表示したとき。
		- 三 工事目的物の性質又は当事者の意思表示により、特定の日時又は一定の期間内に履行しなければ契約をした 目的を達成することができない場合において、受注者が履行の追完をしないでその時期を経過したとき。
		- 四 前3号に掲げる場合のほか、発注者がこの項の規定による催告をしても履行の追完を受ける見込みがないこ とが明らかであるとき。

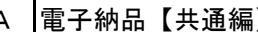

## A 電子納品【共通編】 **スポントの おんてい あいおん あい** 成果品の納品と格納の違い

■【農林工事】重要構造物の目安 ※下表は目安である。対象か否か不明瞭な場合は登録対象として扱うこと。

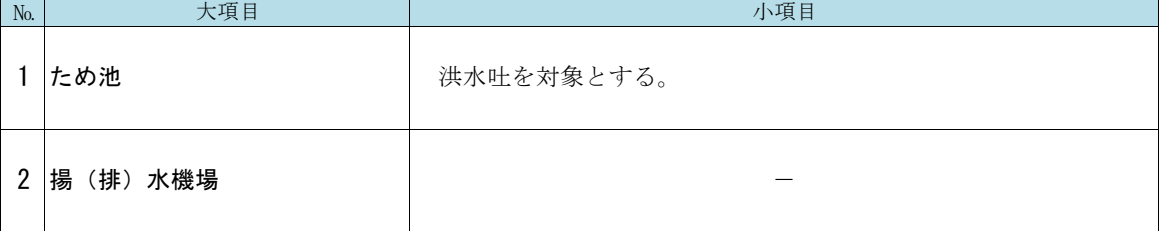

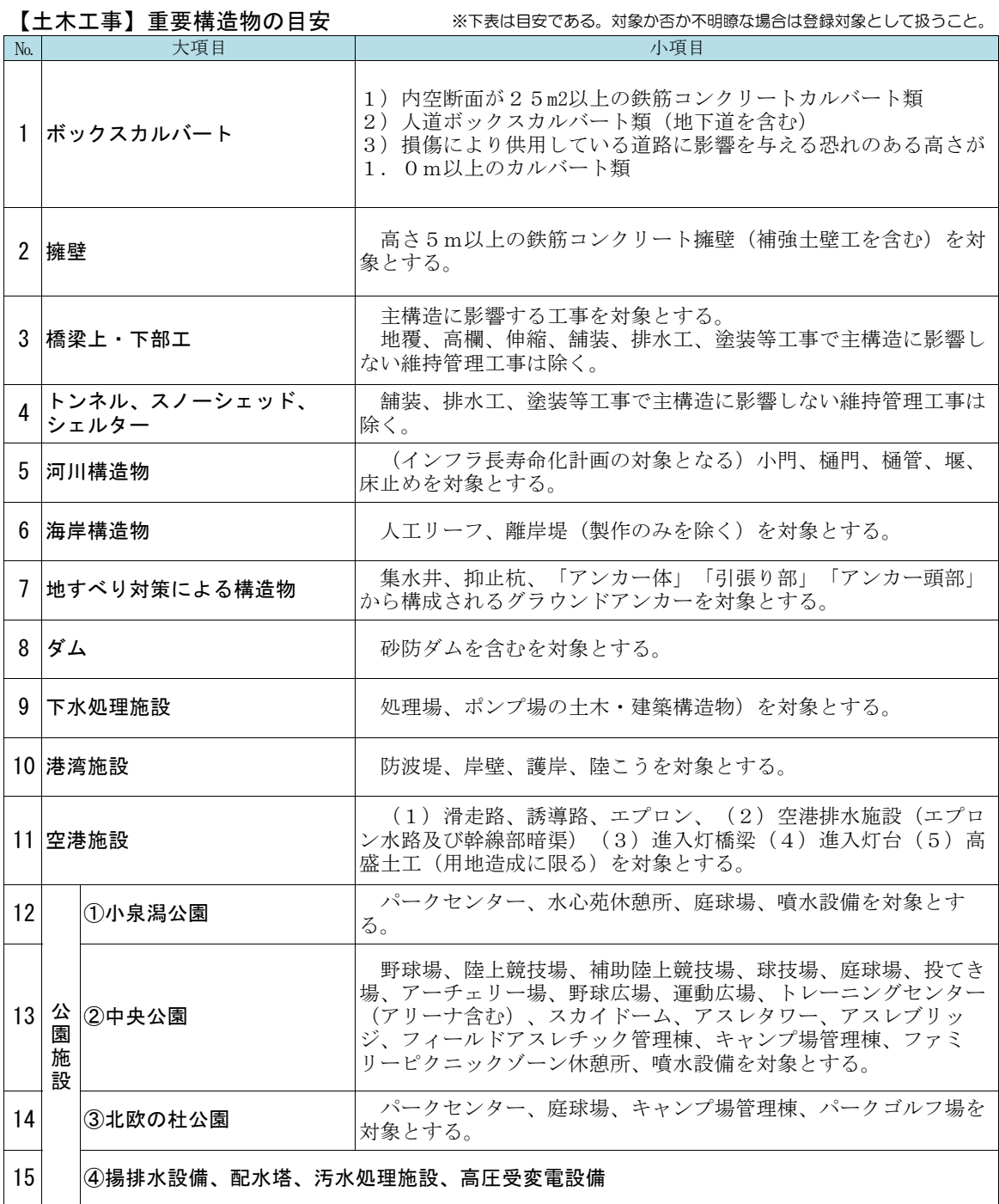

#### Point

○ 電子成果品を作成するためには、発注者 • 受注者がそれぞれの役割を担う必要があります。

○ 打ち合わせ簿により、役割を記録することが必要です。

#### 確認すべき業務 あいしゃ おおとこ かいしゃ かいしゃ かいしゃ おおとこ あいしゃ あいしゅう あいきょう あいきょう

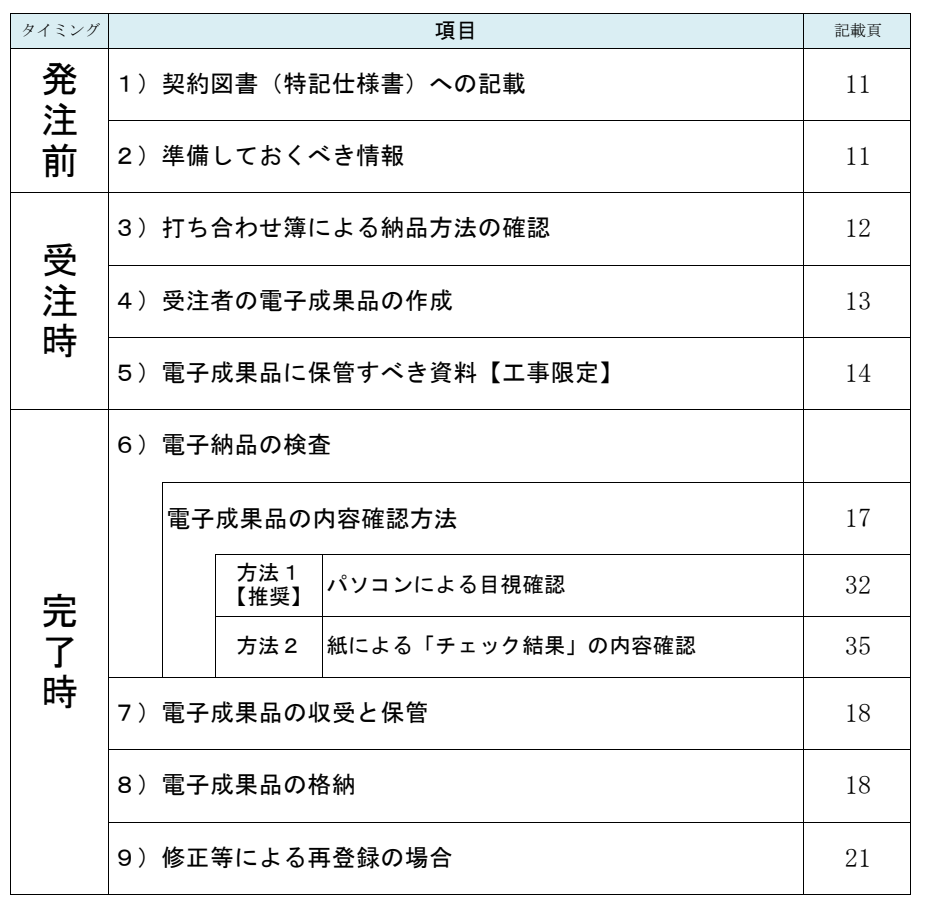

#### ~column:コラム~

一般財団法人日本デジタル道路地図協会 Japan Digital Road Map Association (DRM)

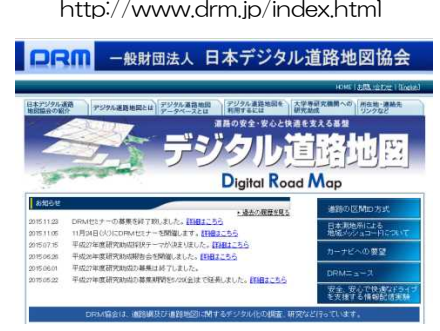

http://www.drm.jp/index.html 道路網及び道路地図に関する数値情報(デジタル道路地図情報)の調査研 究を行うとと もに、その標準化を推進し、これを広く普及すること等により、 道路及び道路交通の情 報化に貢献し、もって国民生活の高度化及び経済の活 性化に資することを目的に1988年に設立され、世界に先駆けてデジタル道 路地図データベースの標準化を行っている。

> 国土交通省 国土技術政策総合研究所 高度情報化研究センター 情報基盤研 究室では、CADデータから道路基盤地図情報(試行提供版)を作成し、道路 基盤地図情報の整備・更新・活用・提供等の今後の展開に向けた提案を広く 収集しています。

地形測量の成果品であるDMデータからCADデータへの変換ルールを策定し、 測量成果をそのままCADに読み込み利 用できる標準を整備する。」 ことを目標とし、小委員会の成果として、「拡張DM-SXF変換仕様(案)」を策定してい ます。

https://www.jacic.or.jp/hyojun/dm-cad.htm

#### 1)契約図書(特記仕様書)への記載

発注者は、電子成果品格納対象であることを条件明示します。 工事: 条件明示>その他(統一様式)に記載

委託:条件明示に記載

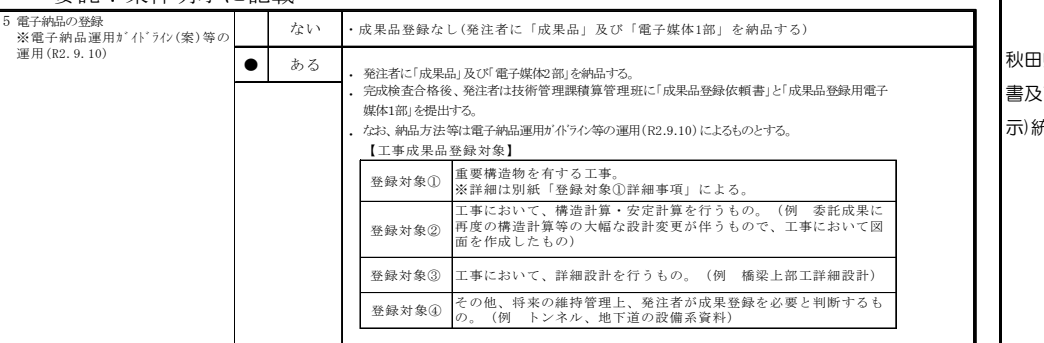

秋田県土木工事特記仕様 2び現場説明書(条件明 示)統一様式

#### 2)準備しておくべき情報

発注者は、受注者との打ち合わせの前に下記の内容について準備します。

#### ①受注者へ提供すべきデータ

数量総括、数量計算、図面※、貸与する成果品等を用意 ※発注図面データ形式の変換=DynaCad形式→P21又はP2Z形式へ変換

#### ②成果品の納品方法

「打ち合わせ簿による納品方法の確認」参照 電子のみ(必要に応じて「電子+紙」「紙のみ」)

#### ③受け渡し方法の確認

大容量ファイル転送のメールアドレス宛先等

#### <参考>仕様書での明示

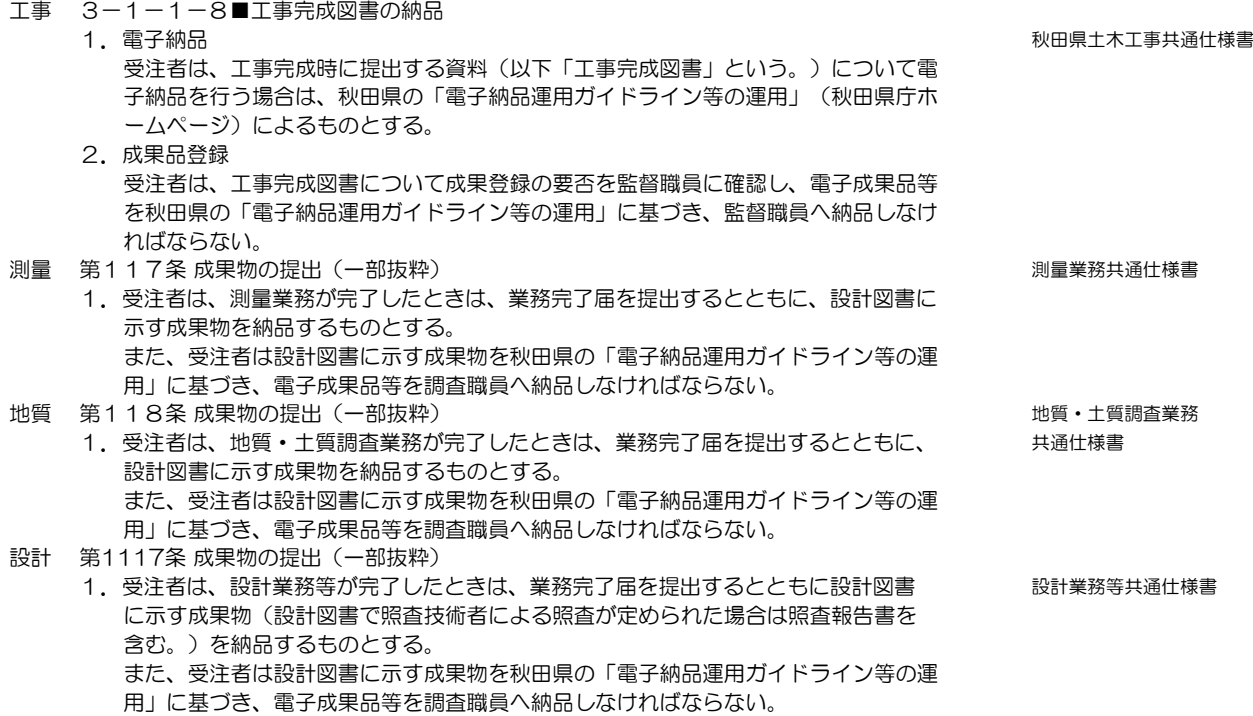

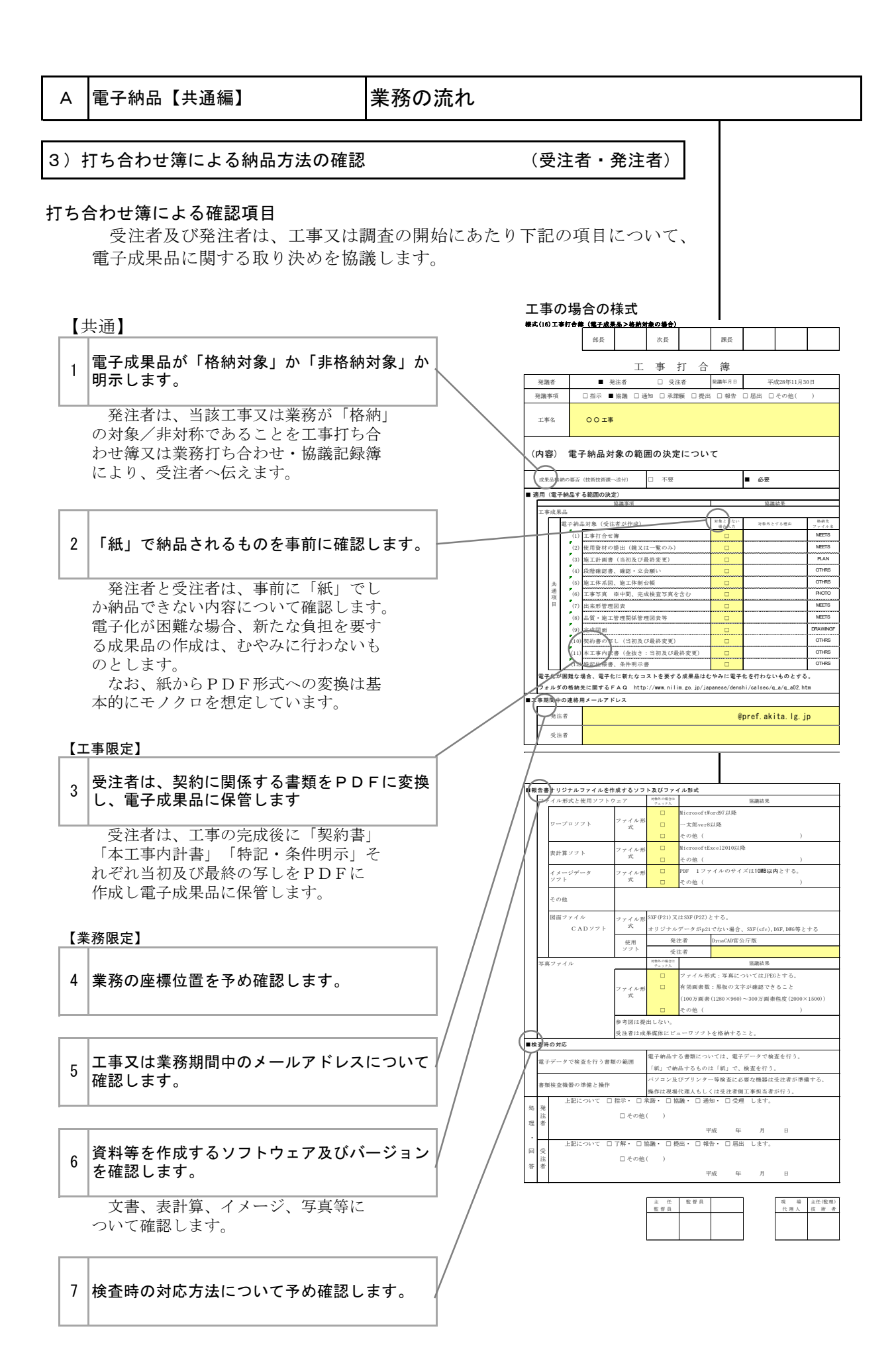

### A 電子納品【共通編】 インス - 業務の流れ

#### 4)受注者の電子成果品の作成

受注者は、電子媒体に格納する前に、作業フォルダをハードディスク 上に作成し、電子成果品の作成作業を行います。

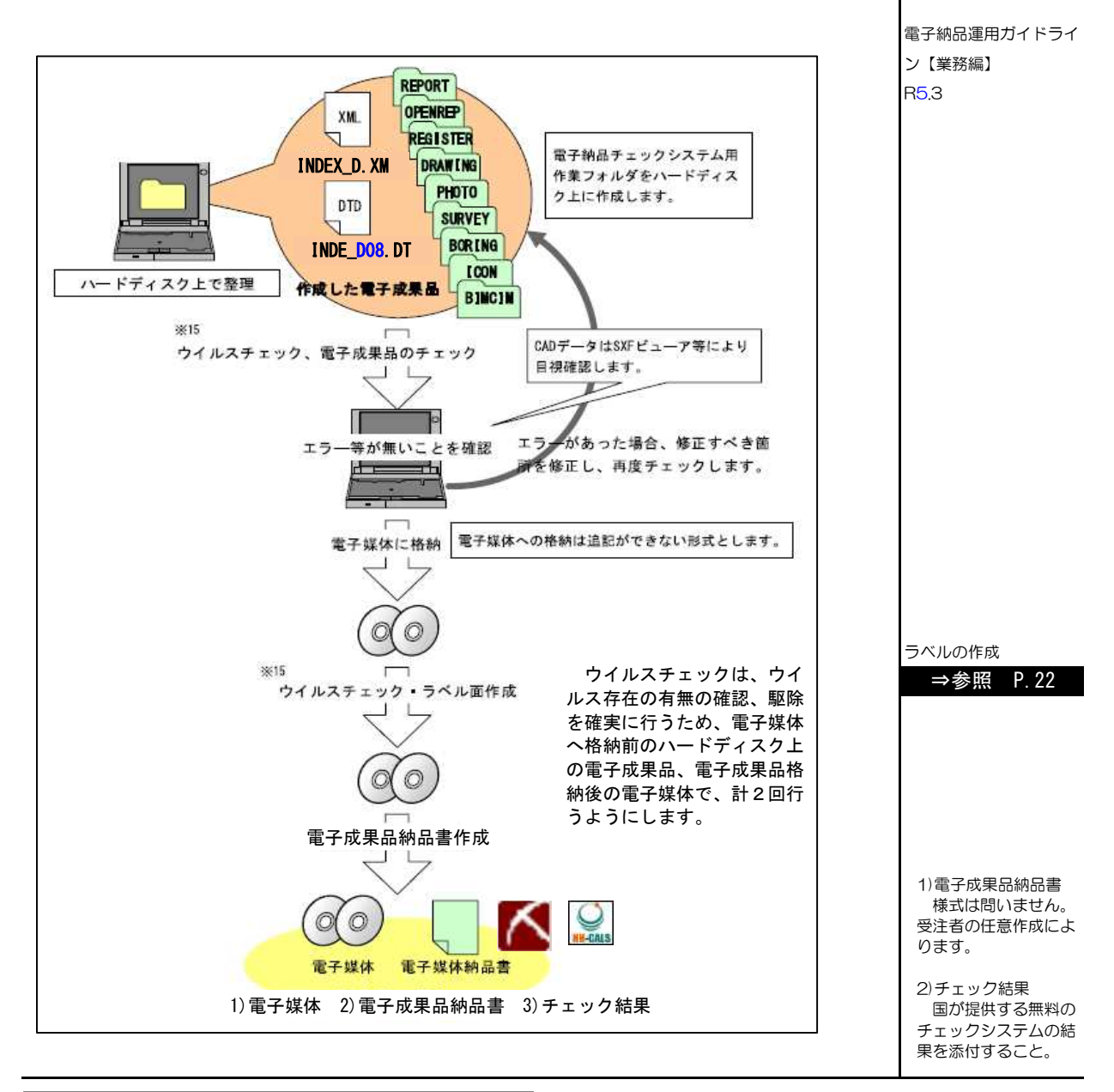

### ── 〜column:コラム〜 DTD、XML出力例 \_\_\_\_

電子納品支援ソフト https://www.jacic.or.jp/locality/chuubu/cals/shien.htm ただし、発注者から提供される電子納品データを取り込む機能が付いているかどうか、各ソフト会社に確認する 必要があります。 付属資料1 管理ファイルのDTD

#### 電子納品に関する要領・基準

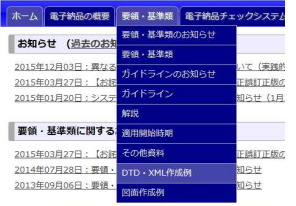

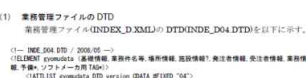

・<br>- 各管理ファイルの DTD を以下に示す。なお、DTD ファイルは、電子納品 Web サ<br>イト**(http://www.cals-ed.go.jp/**)から入手できる。

- 基礎情報 一)<br>DENT 基礎情報(メディア番号: メディア総枚数: 適用要領基準: 報告書フォルダ名?: 報告書オリ<br>ルファイルメータ: 同医フォルダ名?: 写真フォルダ名?: 測量データフォルダ名?: 地質デー<br>オルダ名?!? CELDMAT 基礎情報(メディア番号 メディス<br>ジナルファイルフォルダ名7, 図面フォルダ名<br>タフォルダ名7)<br>- CELDMAT メディア最号(MPODATA)<br>- CELDMAT 通用要保基本(MPODATA)<br>- CELDMAT 通用要保基本(MPODATA)

<支援ソフトがない場合> DTD ファイルは、電子納品Web サイト)から 入手できますが、土木設計業務等の電子納品要 領(案) 付1-1にも記載例があります。

http://www.cals-ed.go.jp/cri\_dtdxml/

A 電子納品【共通編】 | 業務の流れ

### 5) 電子成果品に保管すべき資料【工事限定】 (発注者)

#### 秋田県独自の運用として納品する資料【工事限定】 (必須) (必須) 赤字:秋田県独自

発注者は、契約事項の契約不適合責任の履行を確認するために、電子成果品 に下記の資料を保管させるものとします。

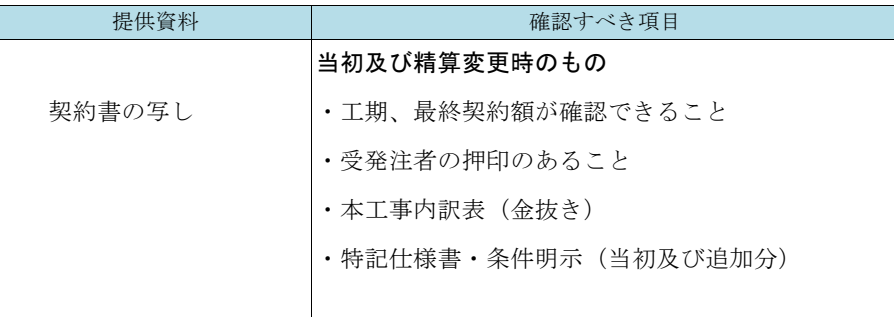

#### フォルダの内容【工事限定】

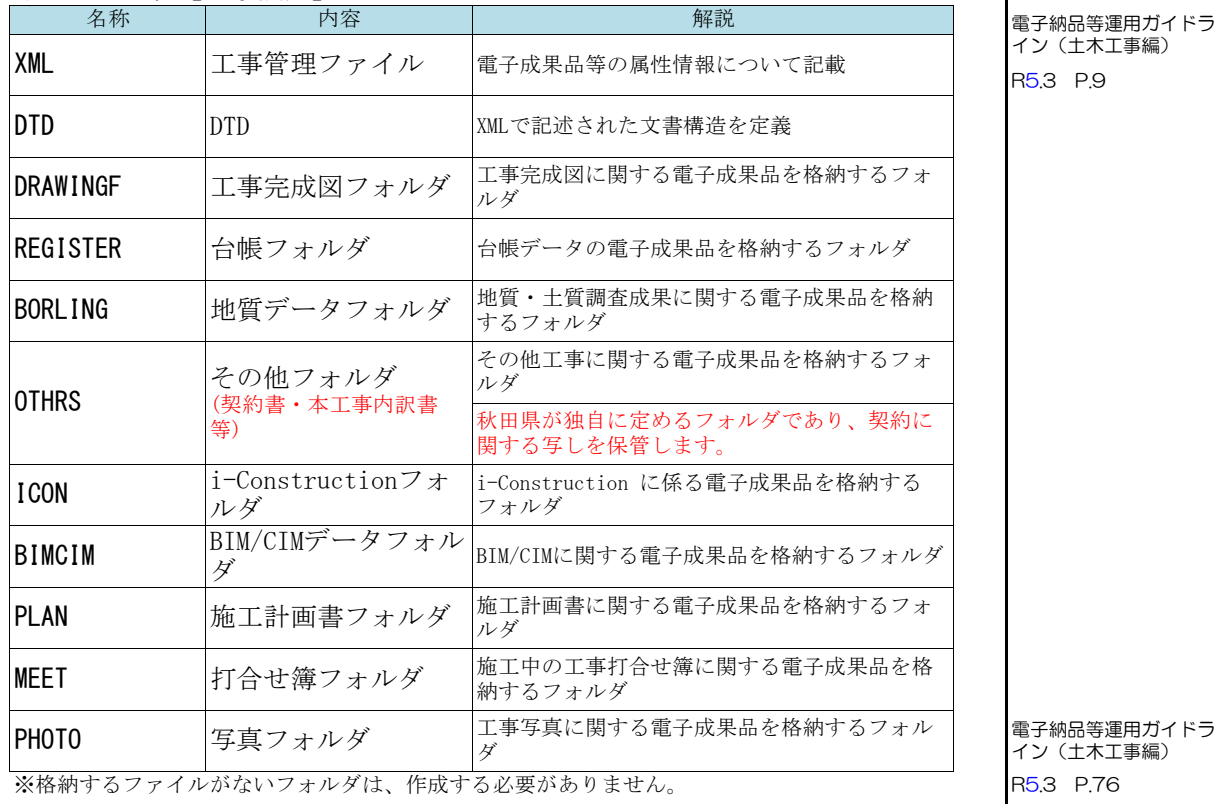

電子納品等運用ガイドラ

~column:コラム~ 対象とする業務が複合業務の場合

工事目的物の「主たる工種」を参考に、適用する要領・ガイドライン等を発注者及び受注者との協議により 発注者が判断します。

例:消融雪施設工事:「一般土木工事」と「管工事」が混在しているため、 「機械設備工事」の要領を採用する。

<sup>&</sup>lt;参考> 国のガイドラインでは、それぞれ該当する分野で納品することとしていますが、秋田県は発注者及び受注 者の協議により定めます。

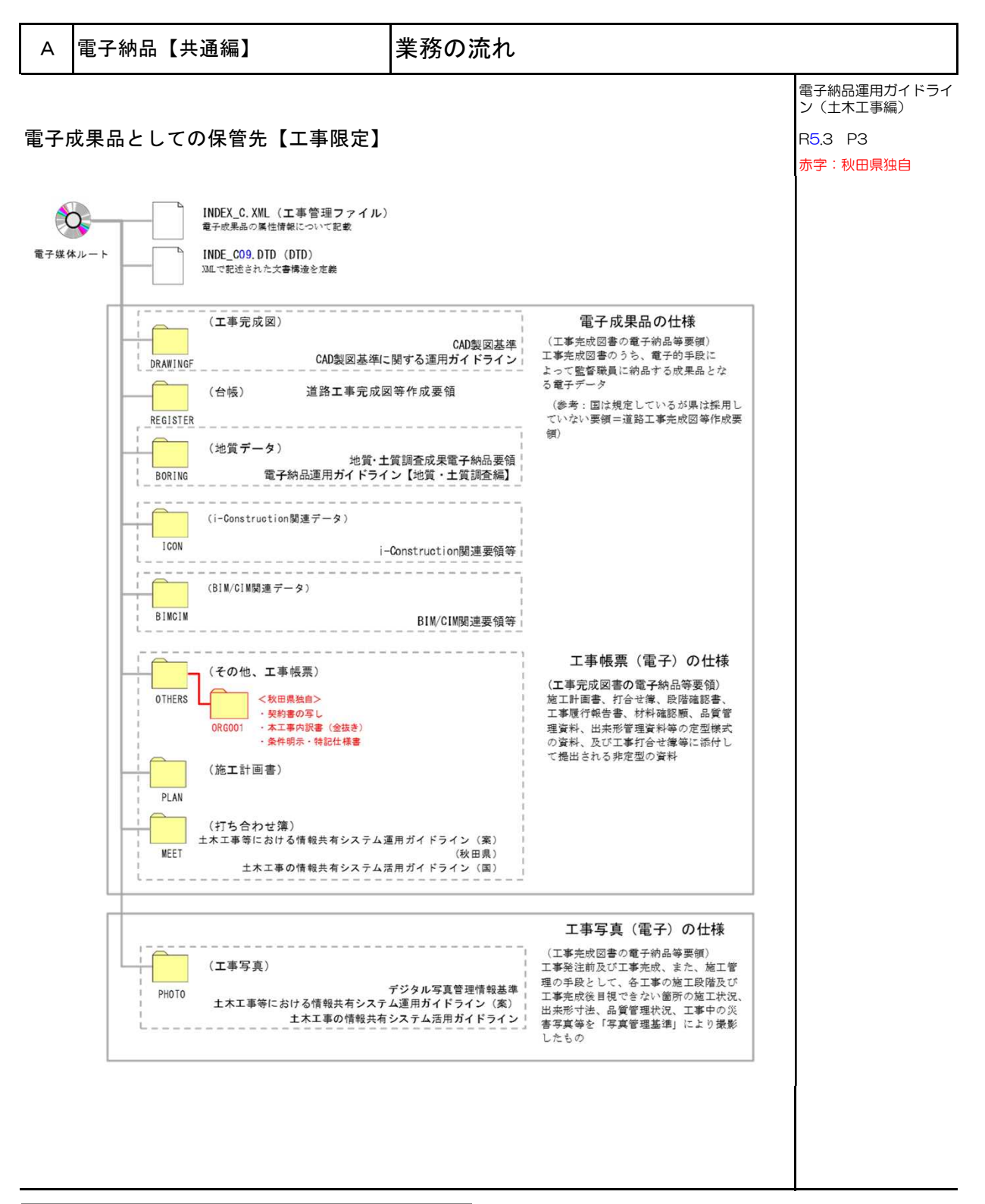

電子媒体が複数枚に渡る場合の処置

•電子成果品は、原則1枚の電子媒体に格納する。

- •データが容量的に1枚の電子媒体に納まらず複数枚になる場合は、同一の工事管理ファイル(INDEX\_C.XML)を 各電子媒体のルート直下に格納する。ただし、基礎情報の「メディア番号」には該当する番号を記入する。 •各フォルダにおいても同様に、同一の管理ファイルを各電子媒体に格納する。
- •工事管理ファイルの基礎情報の「メディア番号」は、ラベルに明記してある何枚目/全体枚数と整合を取る。 工事完成図書の電子納品等要領 本編 P.23 令和5年3月 国土交通省

⇒ 裏面参照

#### A 電子納品【共通編】 業務の流れ

#### 電子媒体が複数枚に渡る場合の処置

• 成果品を複数枚の媒体に分けて格納する場合の例を下図に示す。

(土木設計業務等の電子納品要領 同解説 P.31 令和5年3月 国土交通省)

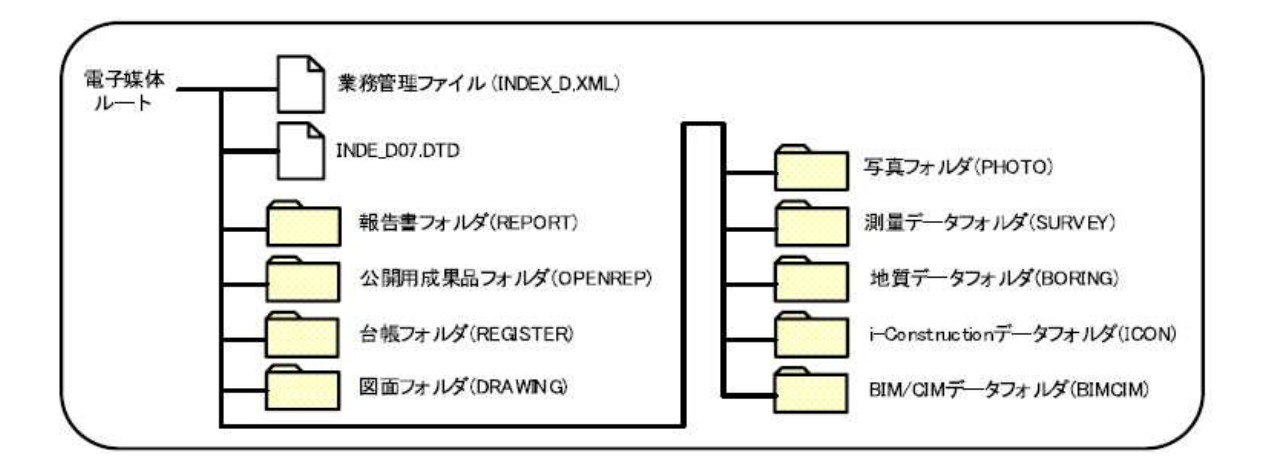

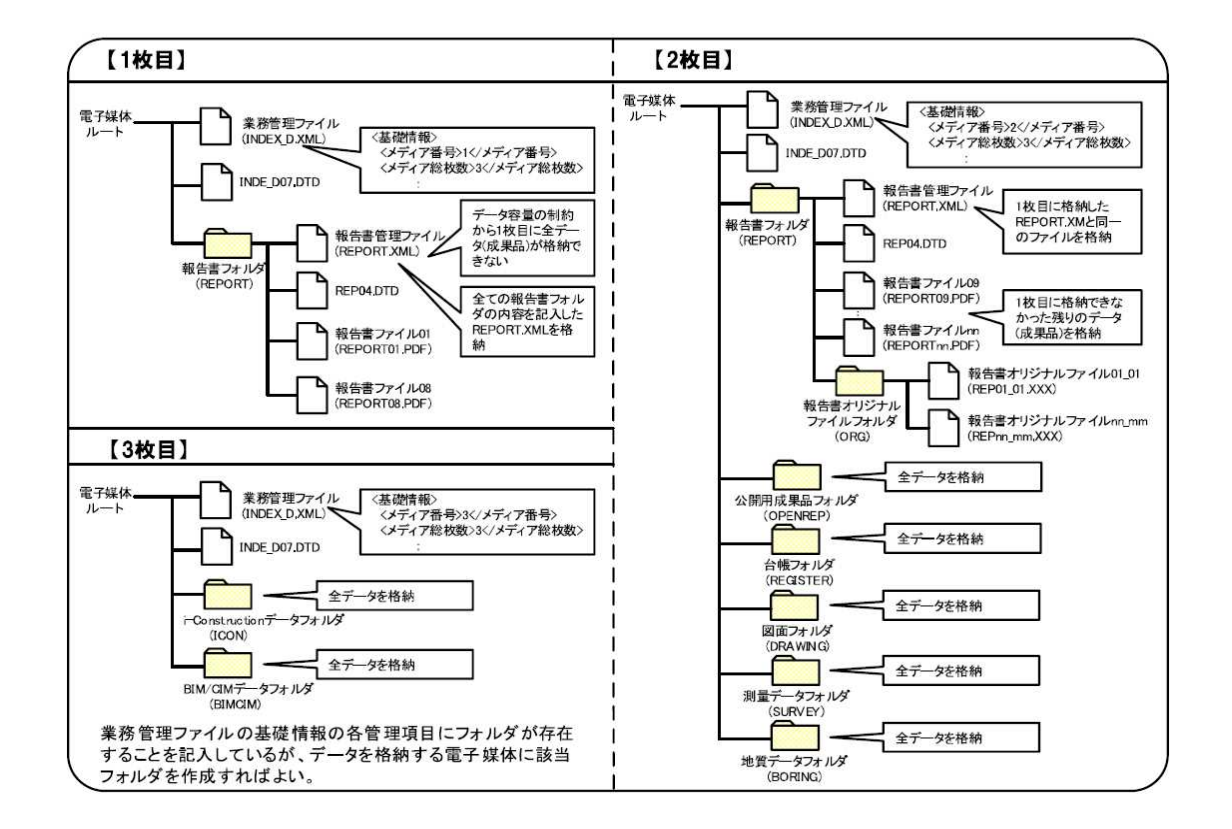

#### A 電子納品【共通編】 実務の流れ

#### 6) 電子納品の検査 (9) ついて (受注者・発注者)

発注者は、受注者から提出のあった電子成果品の内容を確認します。 電子成果品は、下記のいずれかの方法で条件にそった成果品かどうか 確認を行います。

#### 電子成果品の内容確認方法

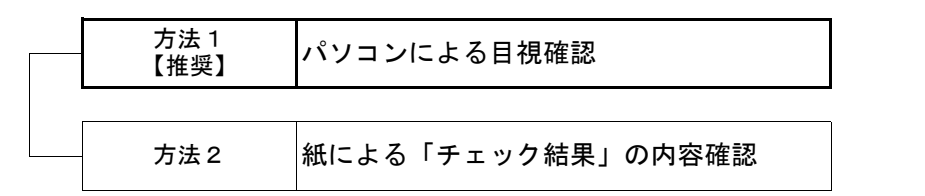

⇒参照 P.32

⇒参照 P.35

「方法1」は、発注者として必要な資料が電子成果品として納められているか、 目視確認するとともに、構成の確認ができる方法です。

「方法2」は、国で作成したチェックシステムのガイドラインに全て従った場 合は、エラー件数が"0"として分析できる方法です。ただし、受注者・発注者 間の協議において、容認した内容がエラー件数として出力される場合は、チェッ クシステムに関するノウハウを習得した上で電子成果品として適宜かどうか受注 者・発注者の協議の上で判断するのが望ましいです。

発注者のチェック項目の視点 みんじょう しょうしょう (必須)

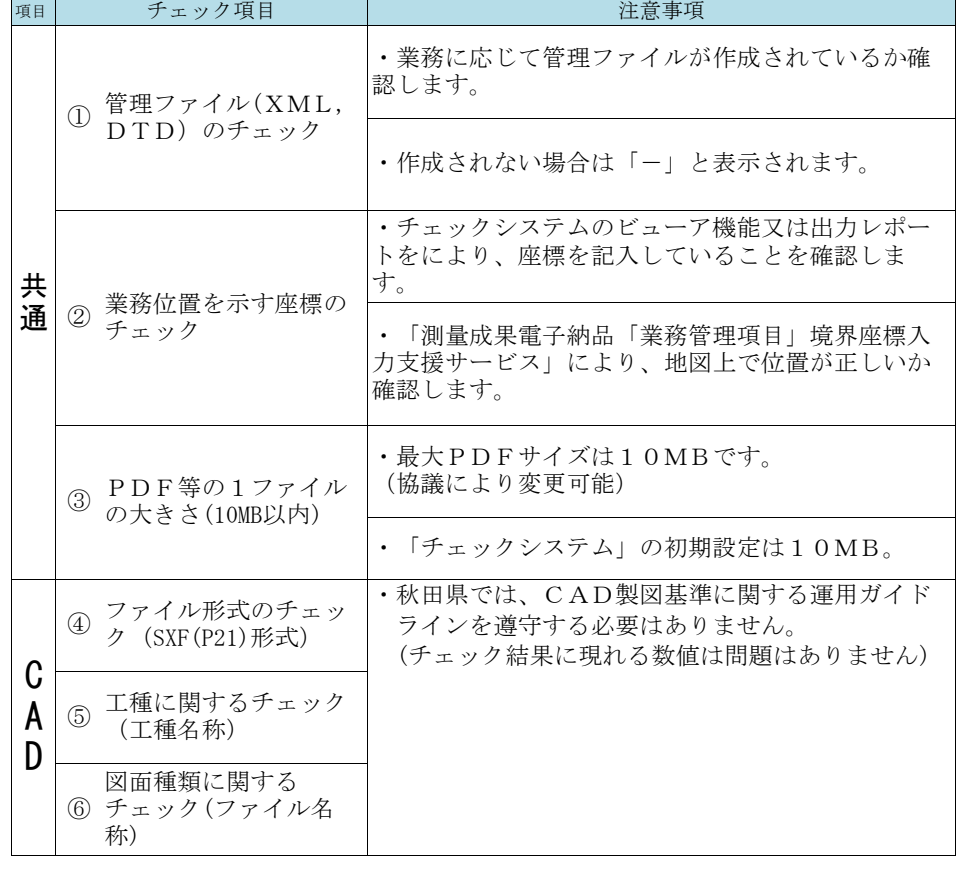

発注者は検査で内容を確認できたら電子成果品を受領します

#### A 電子納品【共通編】 業務の流れ

#### 7) 電子成果品の収受と保管 ねんじょう インディング (発注者) あま: 秋田県独自

発注者は、電子成果品の収受にあたって、電子成果品を自ら保存管理する 「納品」なのか技術管理課へ1部提出し1部自ら保管管理する「格納」なの か確認します。

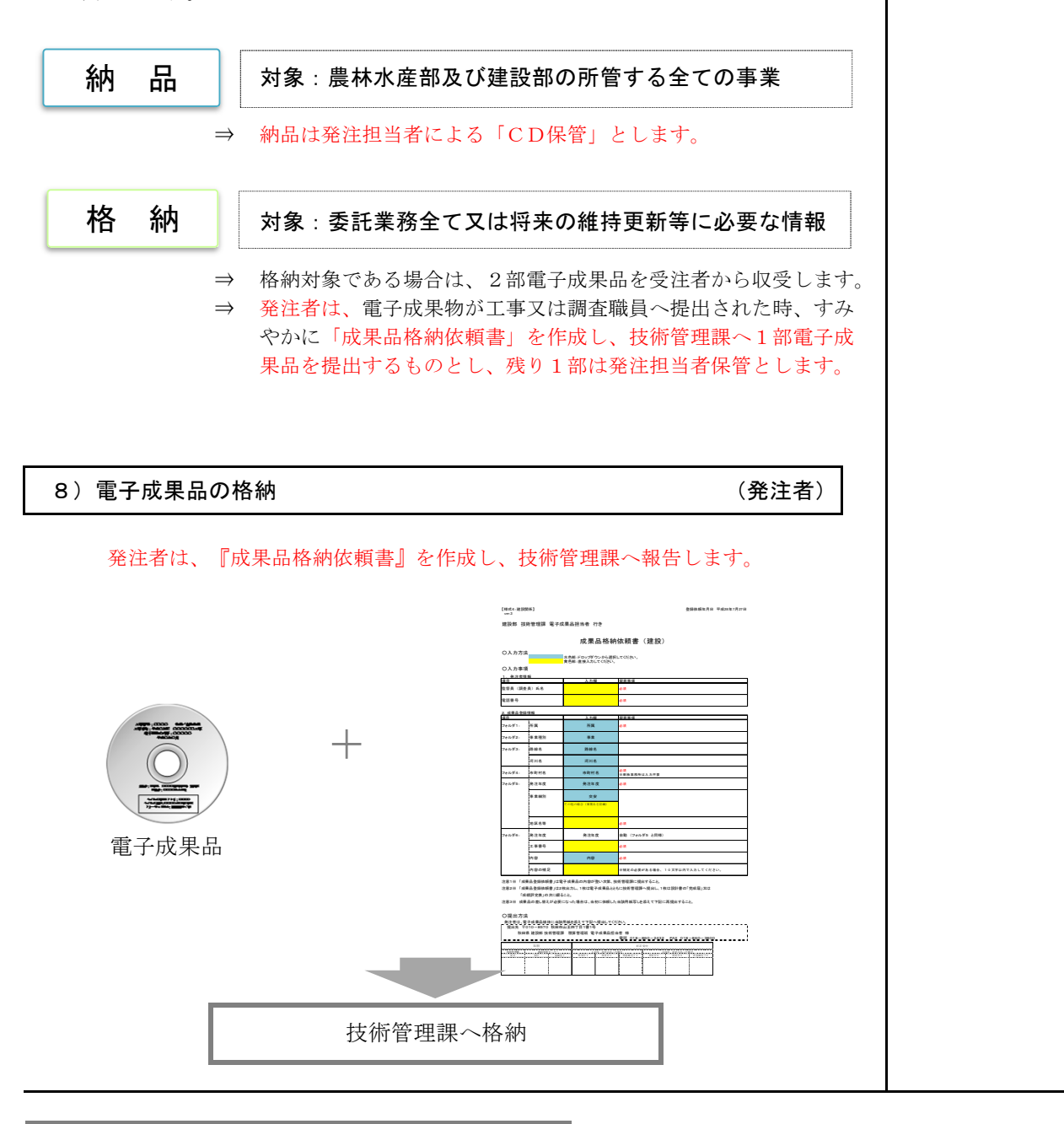

#### $\sim$ column:コラム $\sim$  国での情報共有の方法(工事)

国土交通省が策定している電子納品等運用ガイドラインでは、「情報共有システム(ASP)」を利用※前提に しています。※「土木工事の情報共有システム活用ガイドライン」(令和5年3月)

秋田県では、国のガイドライン等を参考に、「土木工事等における情報共有システム運用ガイドライン(案)」を 定め、平成30年10月1日以降公告・閲覧する工事から運用しており、建設部及び農林水産部所管工事においては、 令和4年4月1日以降公告・閲覧する工事は、原則利用することとしています。

ASP (Application Service Provide)

:アプリケーションソフト等のサービス(機能)をネットワーク経由で提供するプロバイダ

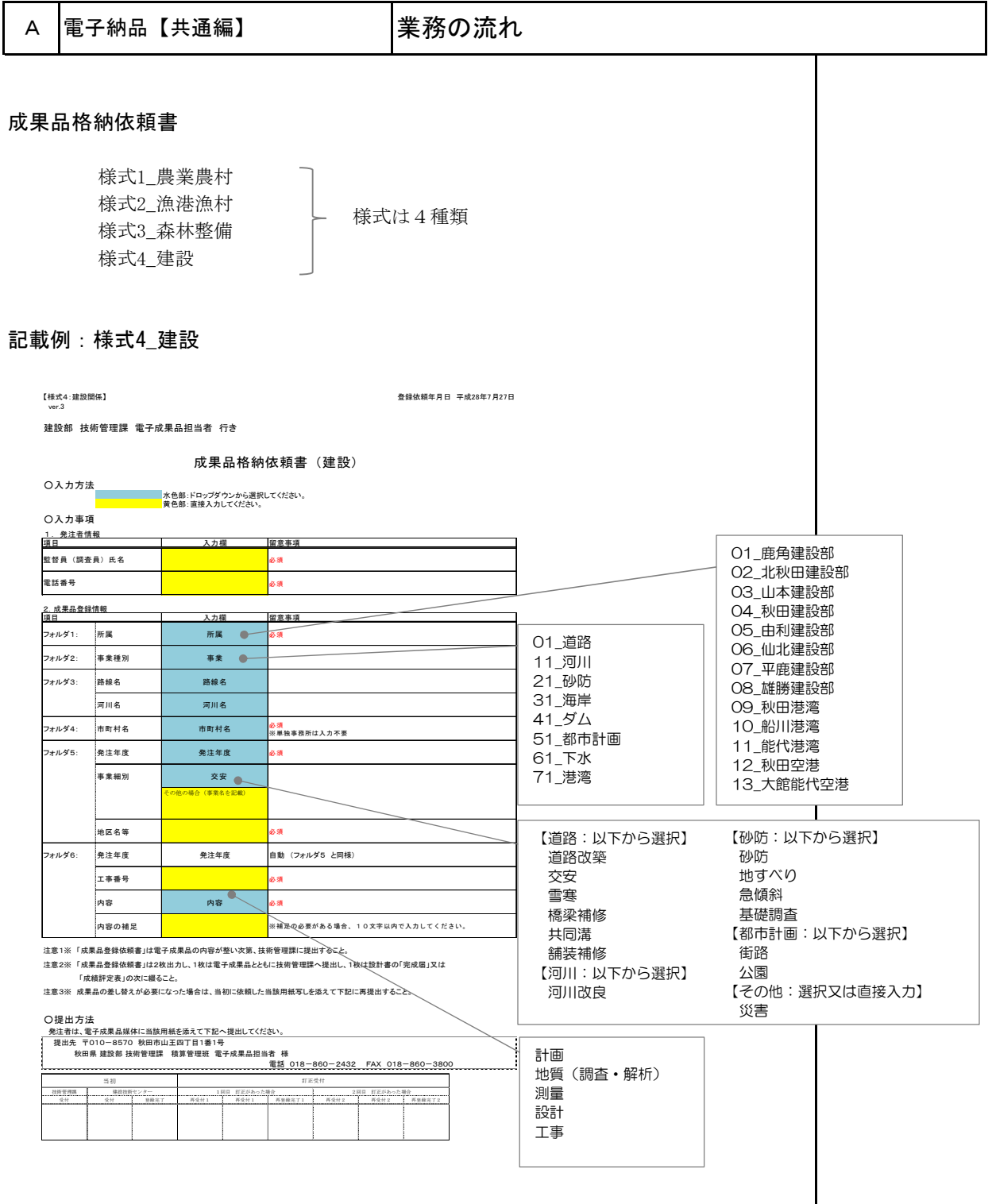

## **│ ∼column:コラム~ 格納された電子成果品**

¥¥10.192.3.22¥土木データサーバ¥03\_技術管理課¥99\_その他共有データ¥【電子成果品検索、閲覧】

技術管理課に格納された電子成果品は、上記の 『成果品格納依頼書』の記載内容をリスト化して 上記アドレスに保管しています。(随時更新)

このため、電子成果品の情報を得たい場合は、 右表を参考に格納されているか確認の上、技術管 理課にお問い合わせください。

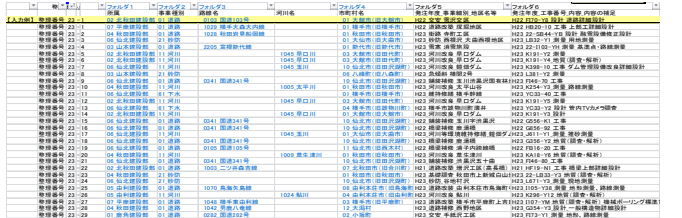

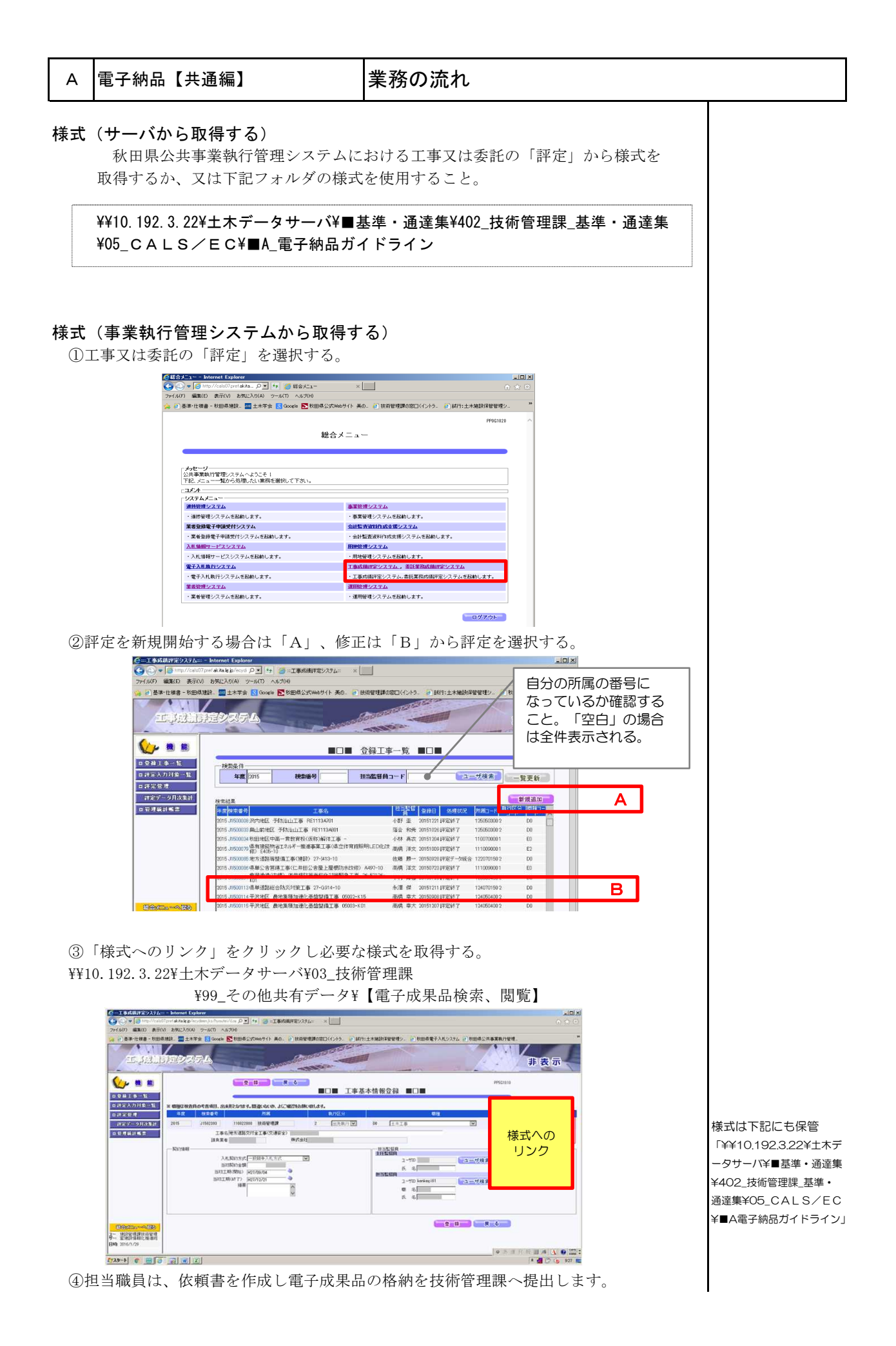

#### 9) 修正等による再登録の場合

成果品の内容について訂正が必要になった場合は、受注者はその内容 について担当者(監督職員/調査職員)へ報告します。 担当者(監督職員/調査職員)が内容を確認したら、必要に応じて受 注者へ修正版の作成及び提出を指示します。 担当者(監督職員/調査職員)は、修正版の電子成果品と「成果品格 納依頼書」を添付して技術管理課へ訂正依頼します。

※ 技術管理課は受領した後、内容を確認し、CD保管するとともに該当 する電子成果品をシステム登録するよう秋田県建設・工業技術センター へ「電子成果品」と「成果品格納依頼書」を添付して依頼します。 秋田県建設・工業技術センターは、システム登録後にシステムに反映 したことを担当者(監督職員/調査職員)へ報告します。

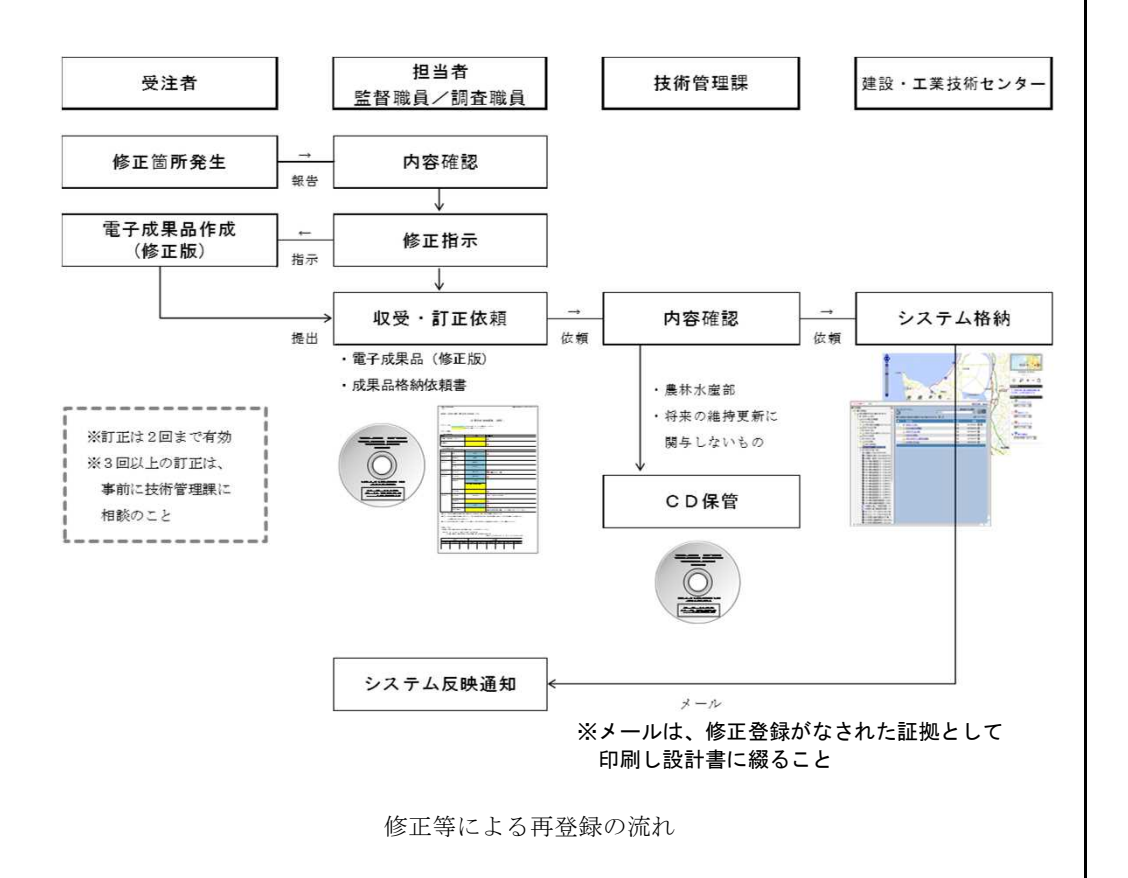

#### 「完成から5ヶ年を経過した成果品」又は「成果品格納依頼書」を紛失した場合

上記に該当する場合は、新たに「成果 品格納依頼書」を作成し、技術管理課へ へ提出します。 これ以降の扱いは、上記※と同様にな ります。

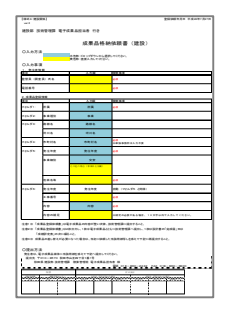

#### A 電子納品【共通編】 | 電子媒体への表記規則

## Point

○ 基本的には、1 枚(CD-R又はDVD-R) に情報を格納する。

- ・CD-R の論理フォーマットは、Joliet を原則とする。 インファイン 等要領 同解説 R5.3 (4 文字の拡張子のファイルを格納可能) P.30
- ・基本的には、1 枚のCD-RまたはDVD-R(一度しか書き込みができないもの) に情報を格納する。データが大容量になる場合には、協議によりBD-Rの 使用を可とする。
- ・DVD-R にデータを記録する(パソコンを使って記録する)際のファイル システムの論理フォーマットは、UDF (UDF Bridge)とする。
- ·BD-Rにデータを記録する(パソコンを使って記録する)際のファイル システムの論理フォーマットは、UDF 2.6とする。
- ・シールは使用しない。(データ面の破損の恐れがあるため)
- ・ケースのラベルの背表紙は任意とする。(作成しなくともよい)

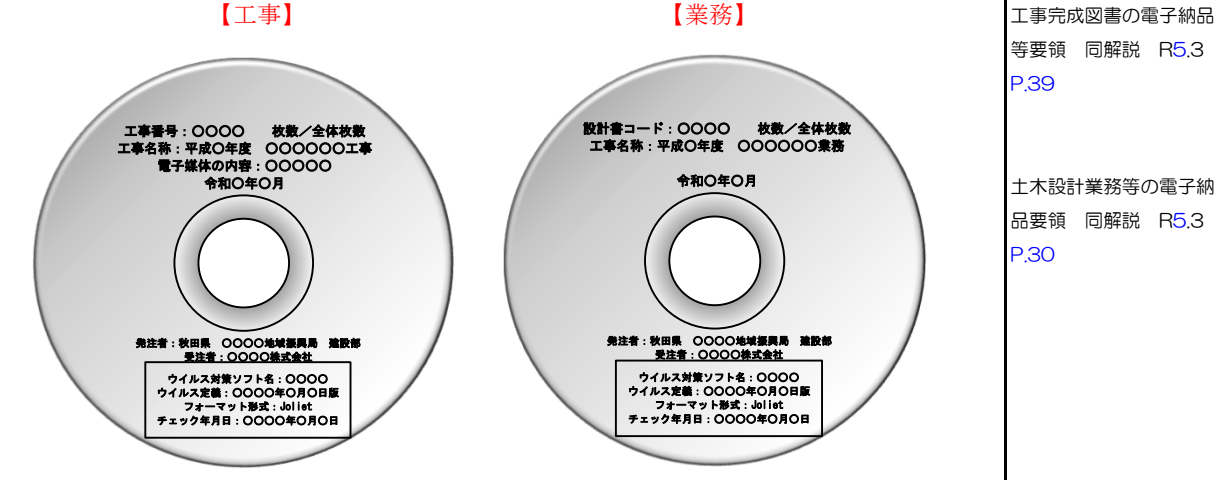

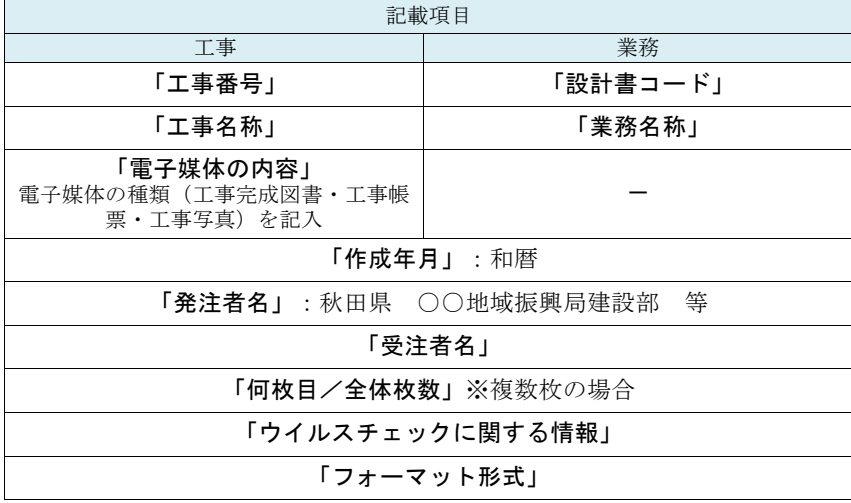

※秋田県では「受発注者署名欄」は設定していません。

電子媒体の表記規則 コンコンスポーツ インタイン アンディング エンジェン マンディング マチャン こうきょう こうきょう

等要領 同解説 R5.3 P.39

土木設計業務等の電子納 品要領 同解説 R5.3 P.30

## B |電子納品チェックシステム | 【農林水産省】電子納品チェックシステム

#### Point

○ 電子成果品の内容を確認するためには「電子納品チェックシステム」が必要です。

○ システムは農林水産省のホームページからダウンロードします。

#### 電子納品チェックシステム

発注者は、電子成果品が各電子納品要領・ガイドラインに適合している ことを、電子納品Web サイトで公開している最新の「電子納品チェックシ ステム」により確認します。

チェックシステムダウンロード先

#### 農林水産省

https://www.maff.go.jp/j/nousin/seko/nouhin\_youryou/densi.html

セットアップファイル 電子納品チェックシステム(農林水産省農業農村整備事業版) 1. 平成31年3月版(Ver.15.0.001.001) (zip:58,188KB) 関連資料 電子納品チェックシステムについて(PDF:252KB) セットアップマニュアル(PDF:796KB) リリースノート(PDF:721KB)

1. 電子納品チェックシステムの起動

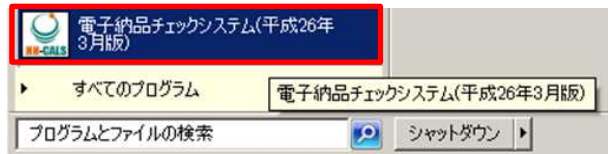

- 2. チェック開始
	- メイン画面のチェック開始のアイコンをクリックします。

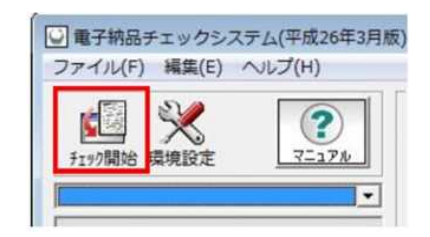

#### 3. 検査する電子成果物の場所を指定

成果物を指定し、[次へ]をクリックします。

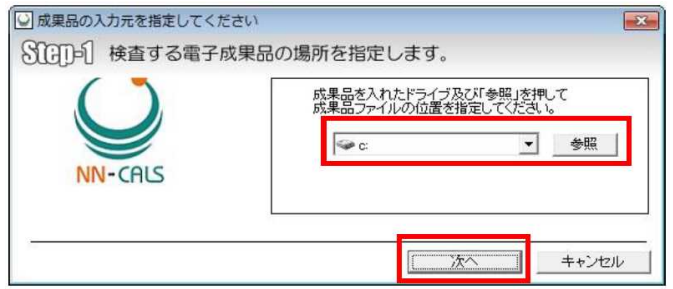

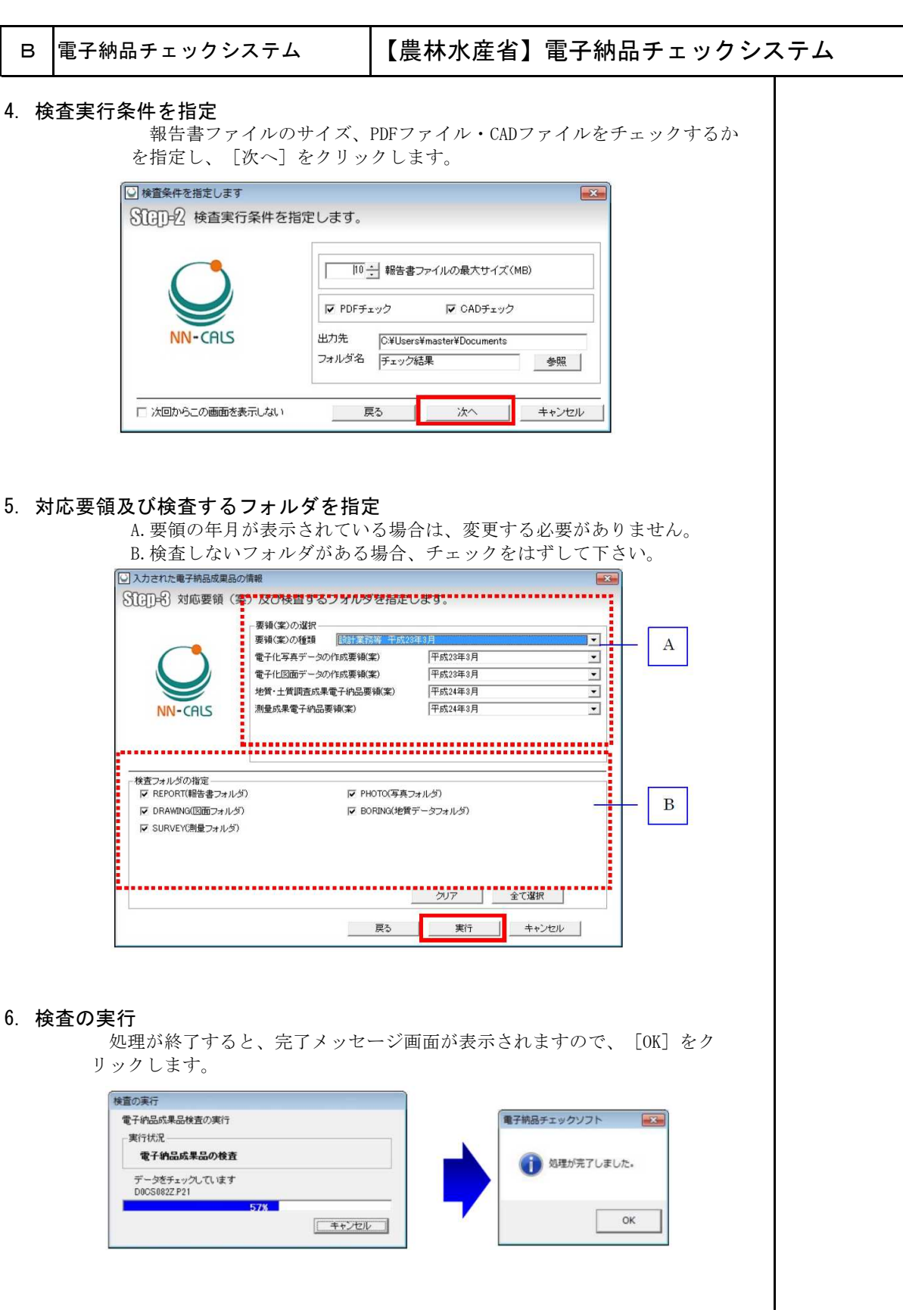

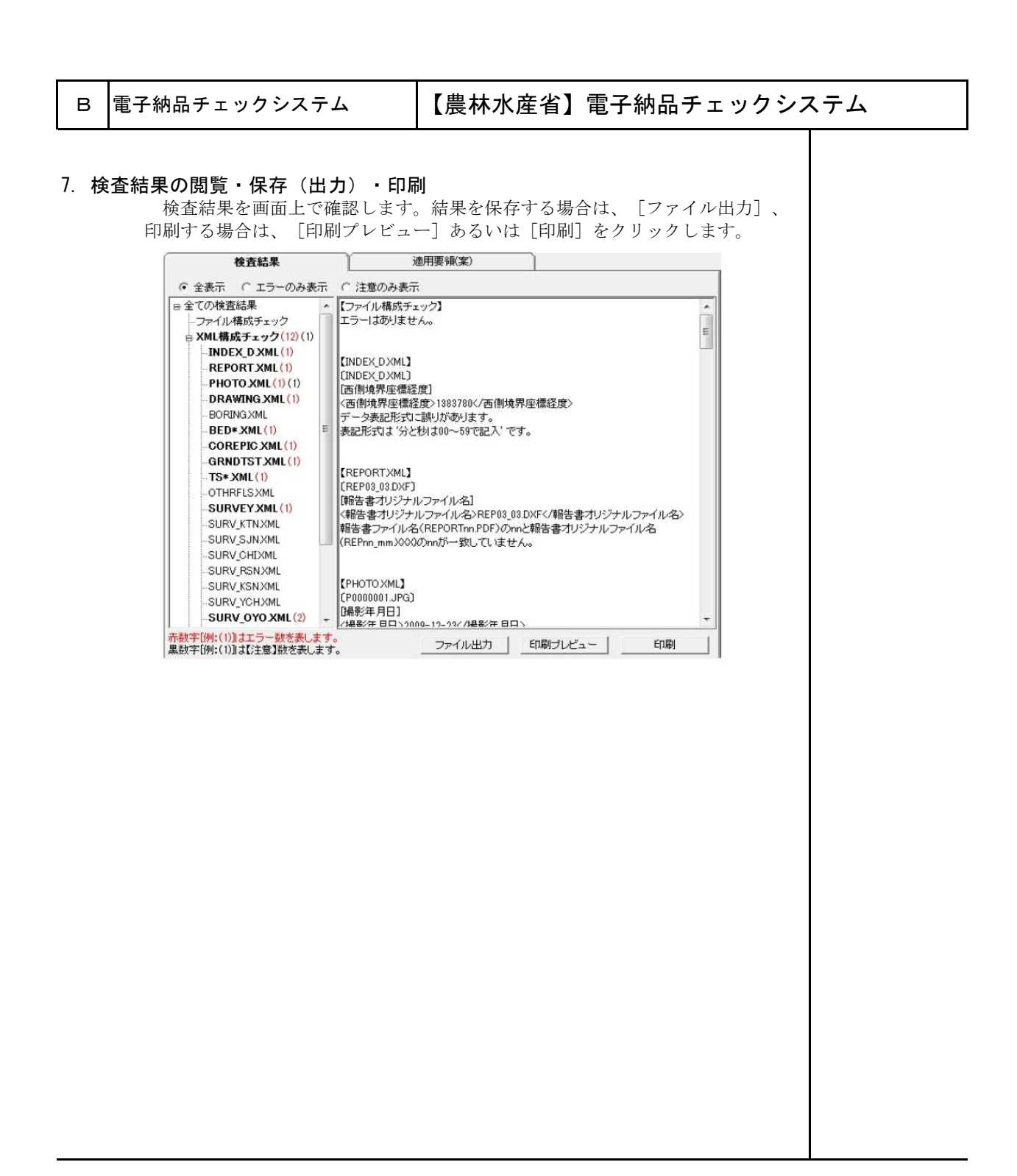

#### ~column:コラム~ アウトラインフォントとベクタフォント

1981 年に最初のパソコン上で稼働する CAD ソフトウェアが 出現してから、図形とともに 文字情報をどのように扱うかが課題となっていました。

CAD ソフトウェアはペンプロッタでの出力を前提として開発された経緯があり、その際に 利用する目的 で開発されたのが、ベクタフォントです。

こうした経緯からベクタフォントは、CAD ソフトウェアの一部として機能するよう設計さ れており、他 のソフトウェアでは動作保証が取れません。

このため、データ交換という立場からは、Windows 上で動作するアプリケーションでの利 用を前提に開 発された TrueType フォント(アウトラインフォント)が好ましく、中でも Windows に標準添付されている「MS ゴシック」や「MS 明朝」フォントを利用することを 推奨します。

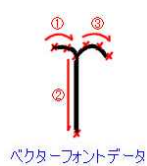

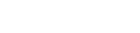

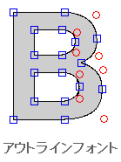

チェックシステムVer1100

## Point

○ 電子成果品の内容を確認するためには「電子納品チェックシステム」が必要です。

○ システムは国土交通省のホームページからダウンロードします。

#### 電子納品チェックシステム

発注者は、電子成果品が各電子納品要領・ガイドラインに適合している ことを、電子納品Web サイトで公開している最新の「電子納品チェックシ ステム」により確認します。

チェックシステムダウンロード先 https://www.cals-ed.go.jp/

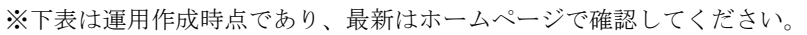

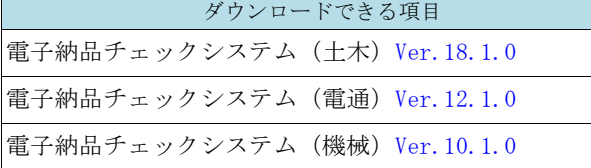

#### 電子納品チェックシステムの機能

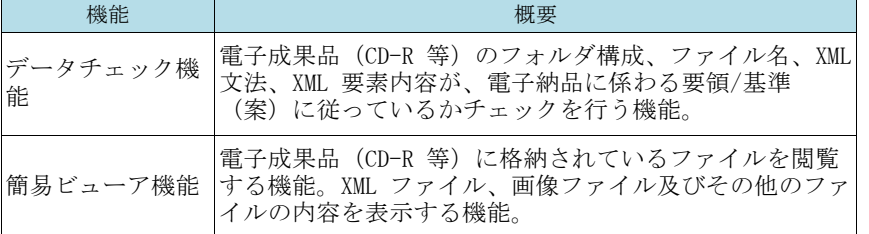

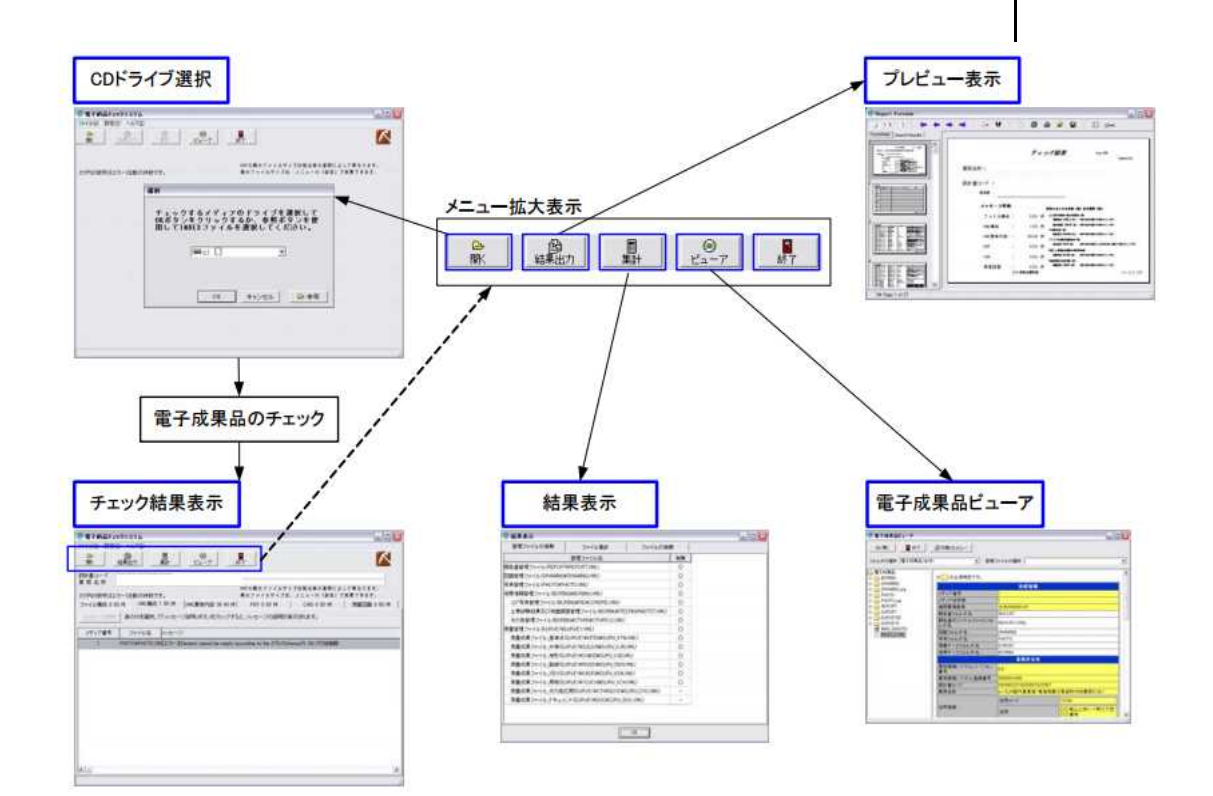

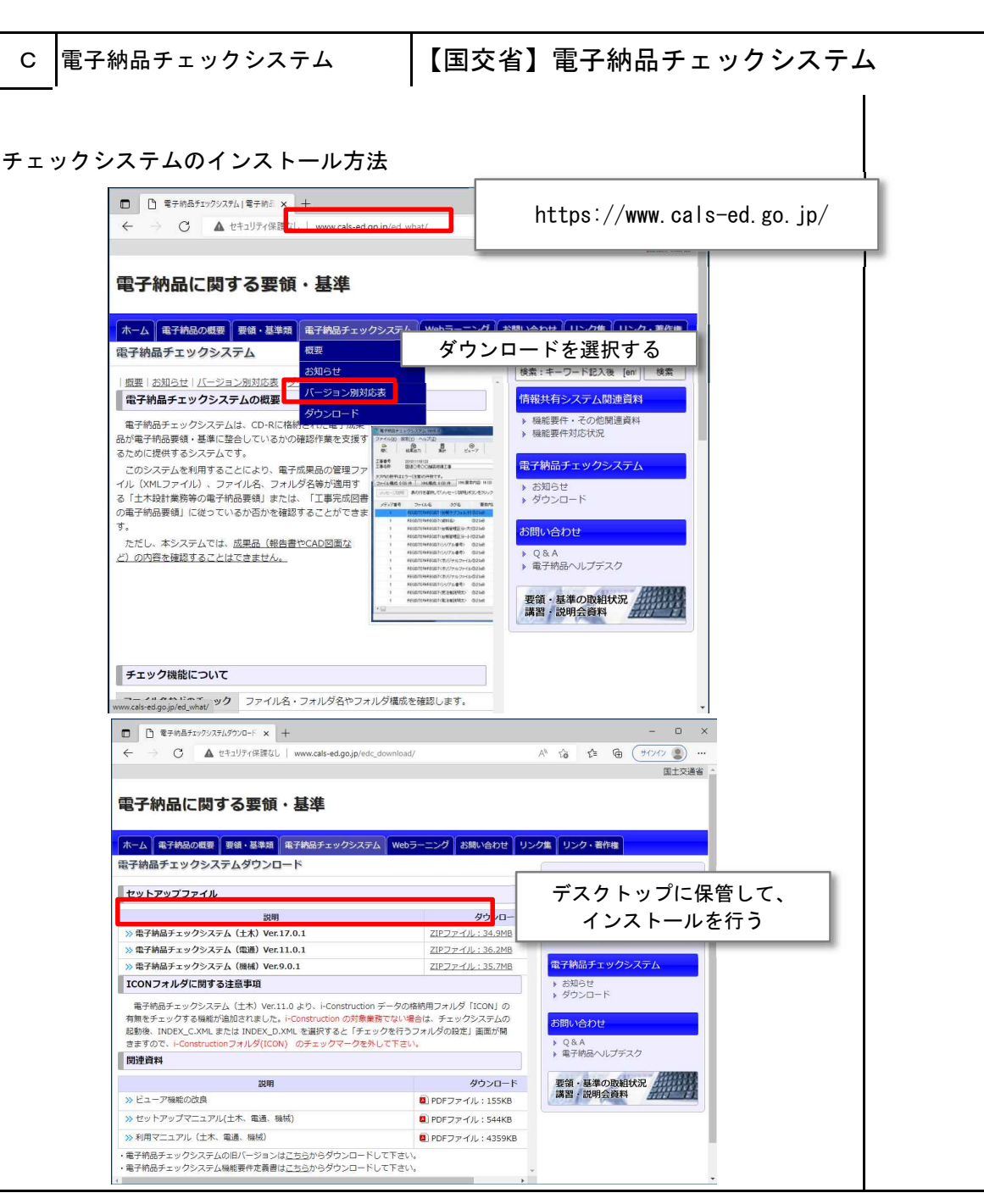

#### ~column:コラム~ チェックシステムができること

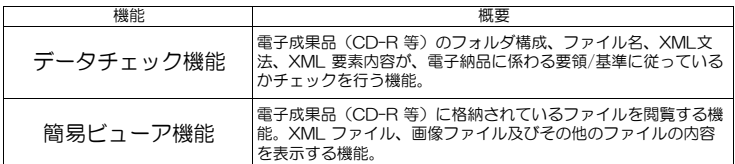

#### ■データチェック機能

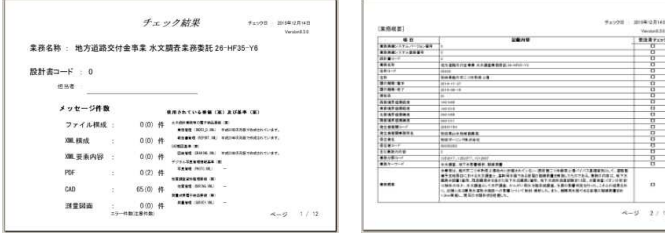

#### ■簡易ビューア機能

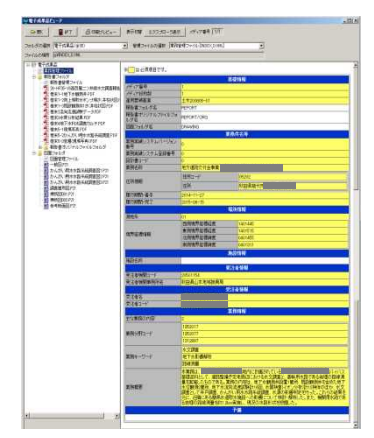

 $\begin{array}{r} \begin{array}{c} \text{We note} \ 11 \\ \text{Meas} \ 12 \\ \text{O} \\ \text{O} \\ \text{O} \\ \text{O} \\ \text{O} \\ \text{O} \\ \text{O} \\ \text{O} \\ \text{O} \\ \text{O} \end{array} \end{array}$ 

 $\frac{5}{8}$ 

 $-9219$ 

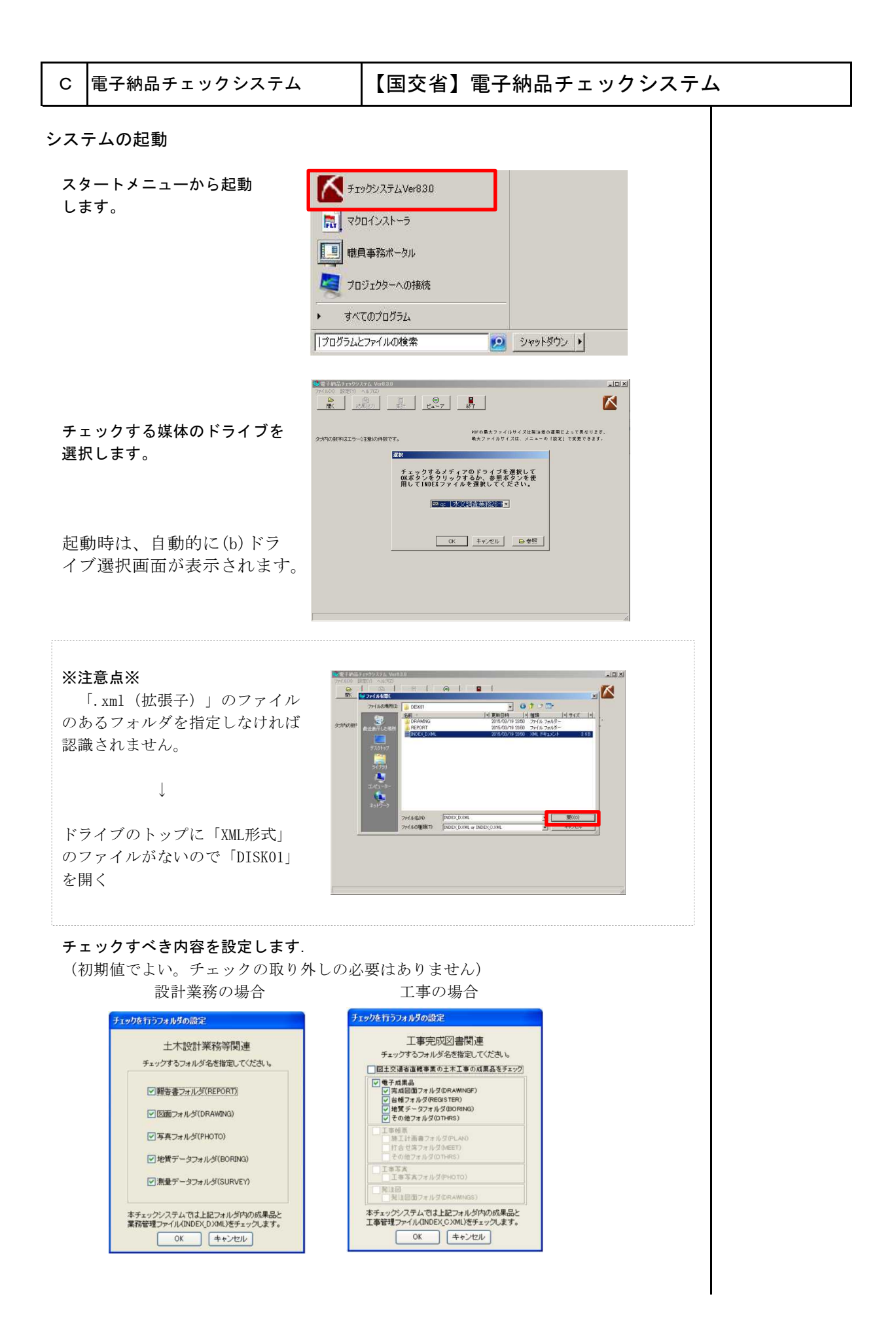

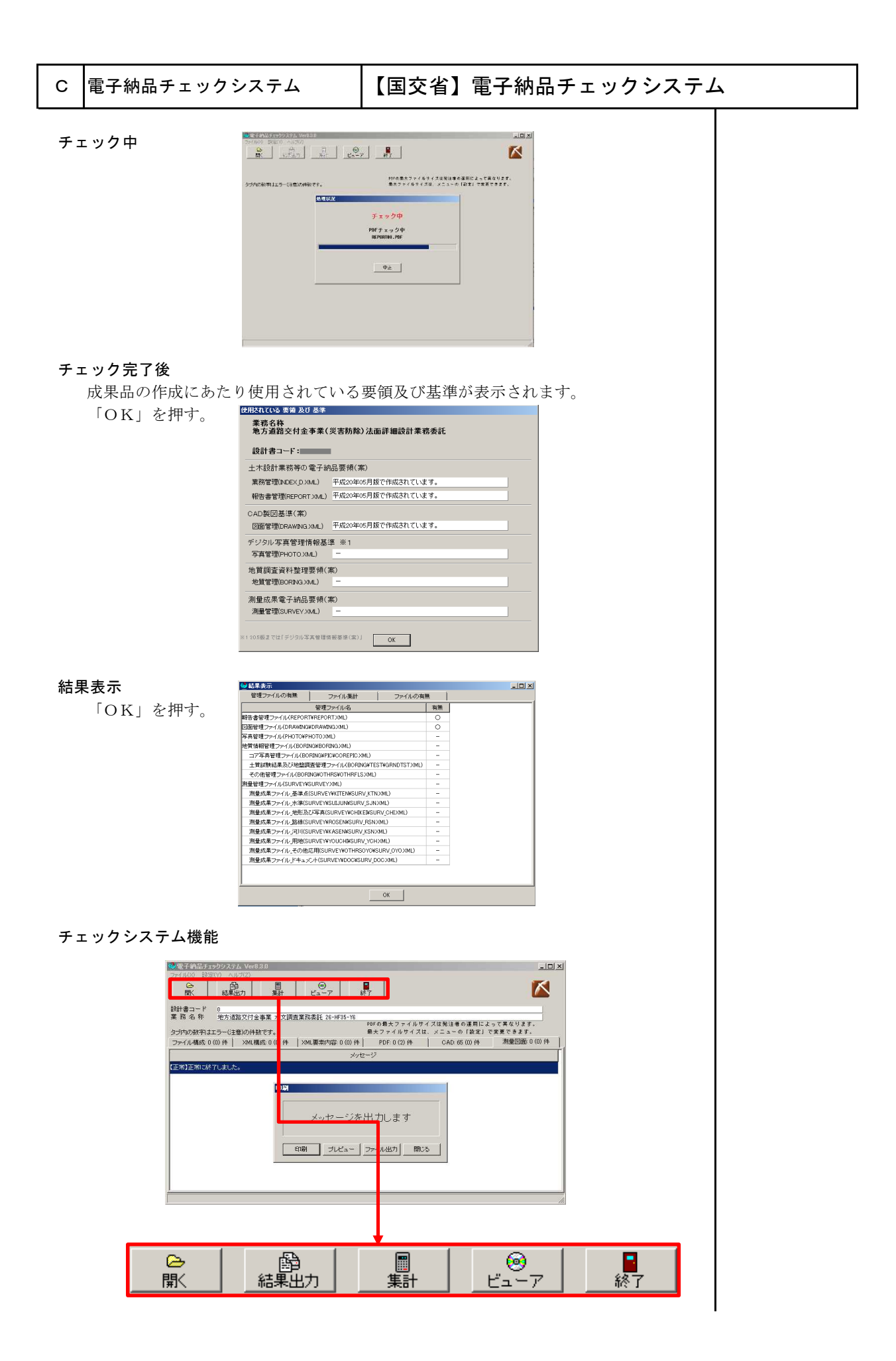

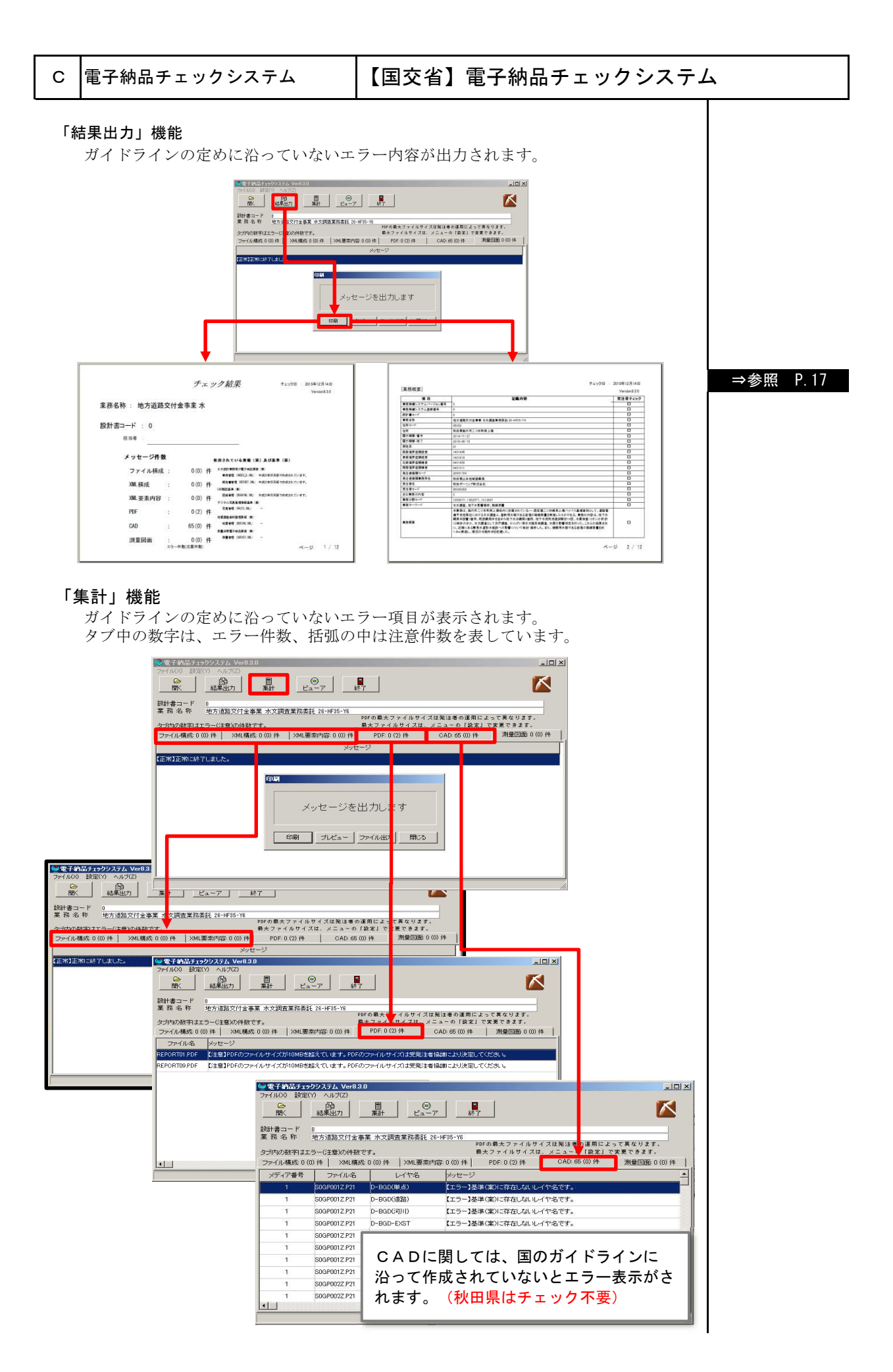

## C |電子納品チェックシステム | 【国交省】電子納品チェックシステム

#### 「ビューア」機能

電子納品されたフォルダの構成やファイル名が表示されます。

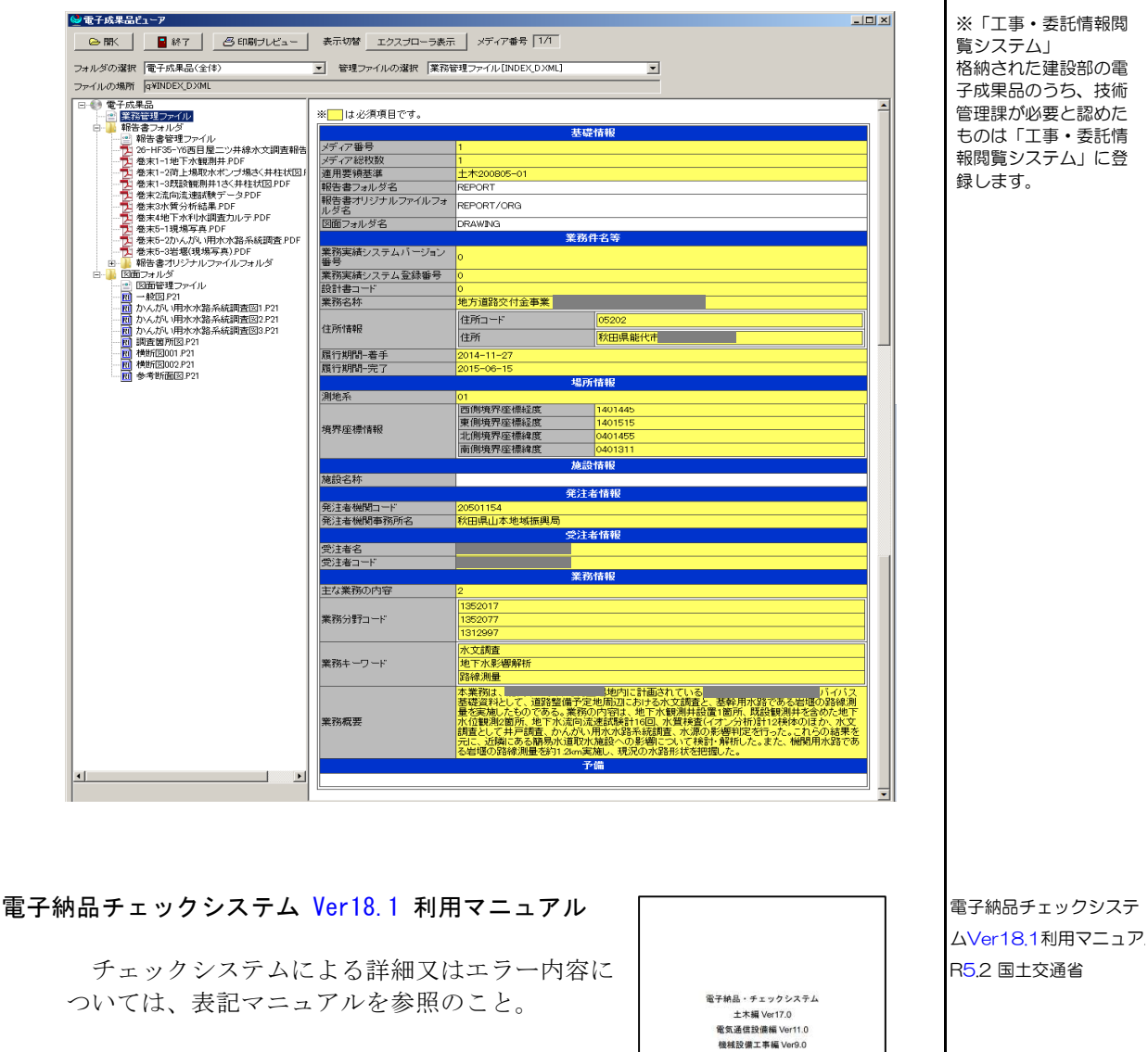

~column:コラム~ チェックシステムの役割

チェックシステムは、電子媒体に保管されたデータの構成がガイドラインに遵守するための機能 を有しています。例えば、フォルダ名は日本語(2バイト文字)だったり、PDFデータに栞機能 が付帯していない場合だったり、ガイドラインに定めた名称以外のファイル名を使用していたりす るとエラー件数としてカウントされます。

ガイドラインに記載しているルールは「本棚の仕切り」 のようなものであり、ルールが遵守されなければ、将来、 維持管理の時に必要なデータを全ての成果品の中から、 正しく抽出することが困難になります。

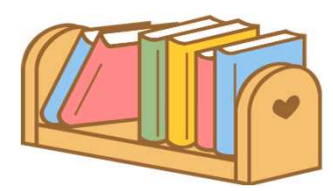

利用マニュアル

令和4年2月 国土交通名

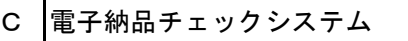

 $\vert$ 国交省チェックシステムによる成果品の確認方法

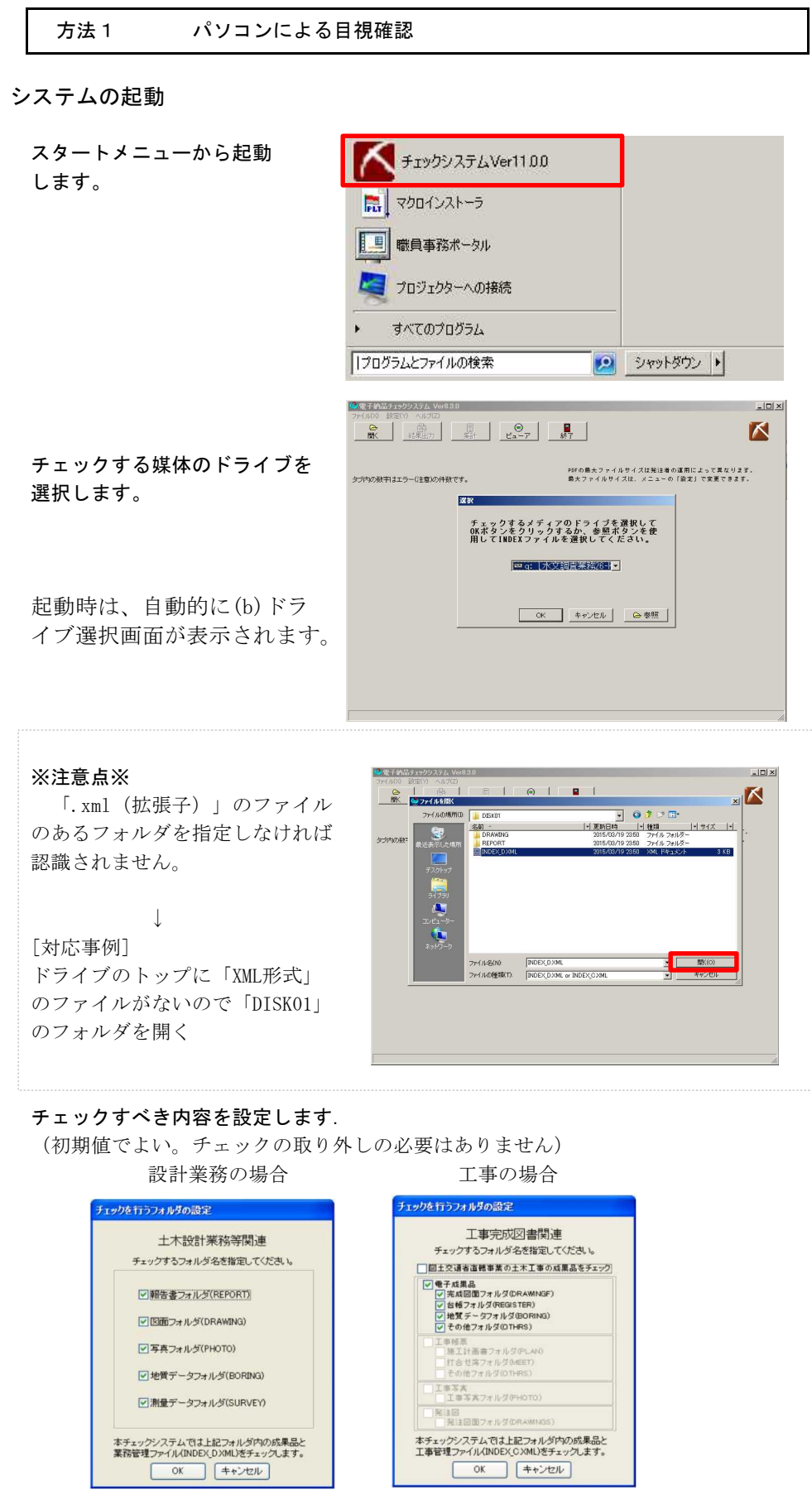

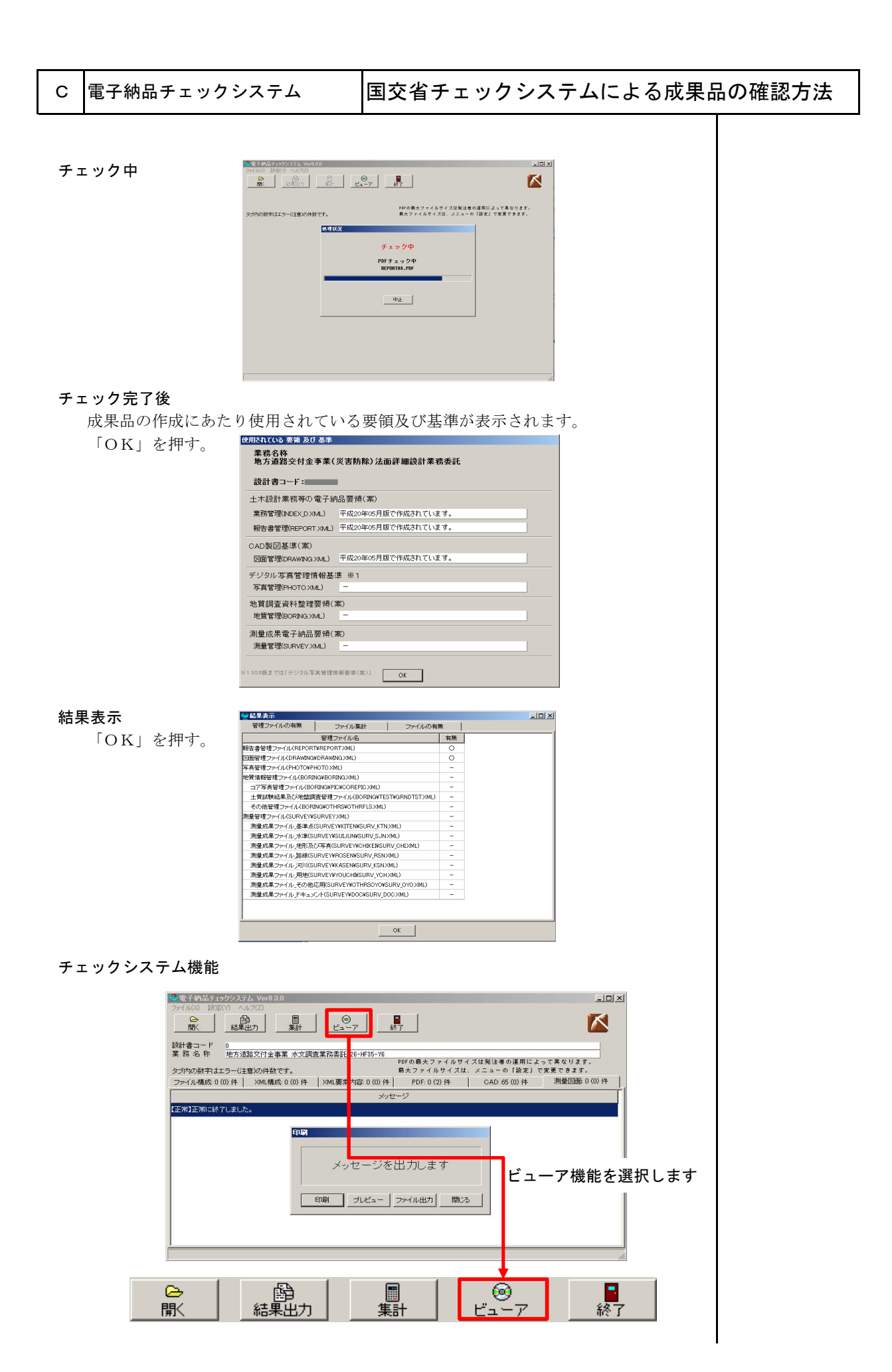

### C |電子納品チェックシステム |国交省チェックシステムによる成果品の確認方法

#### 「ビューア」機能による目視確認

電子納品されたフォルダの構成やファイル名が表示されます。 報告書の内容が、工事又は成果に沿っている内容になっているか 目視確認します。

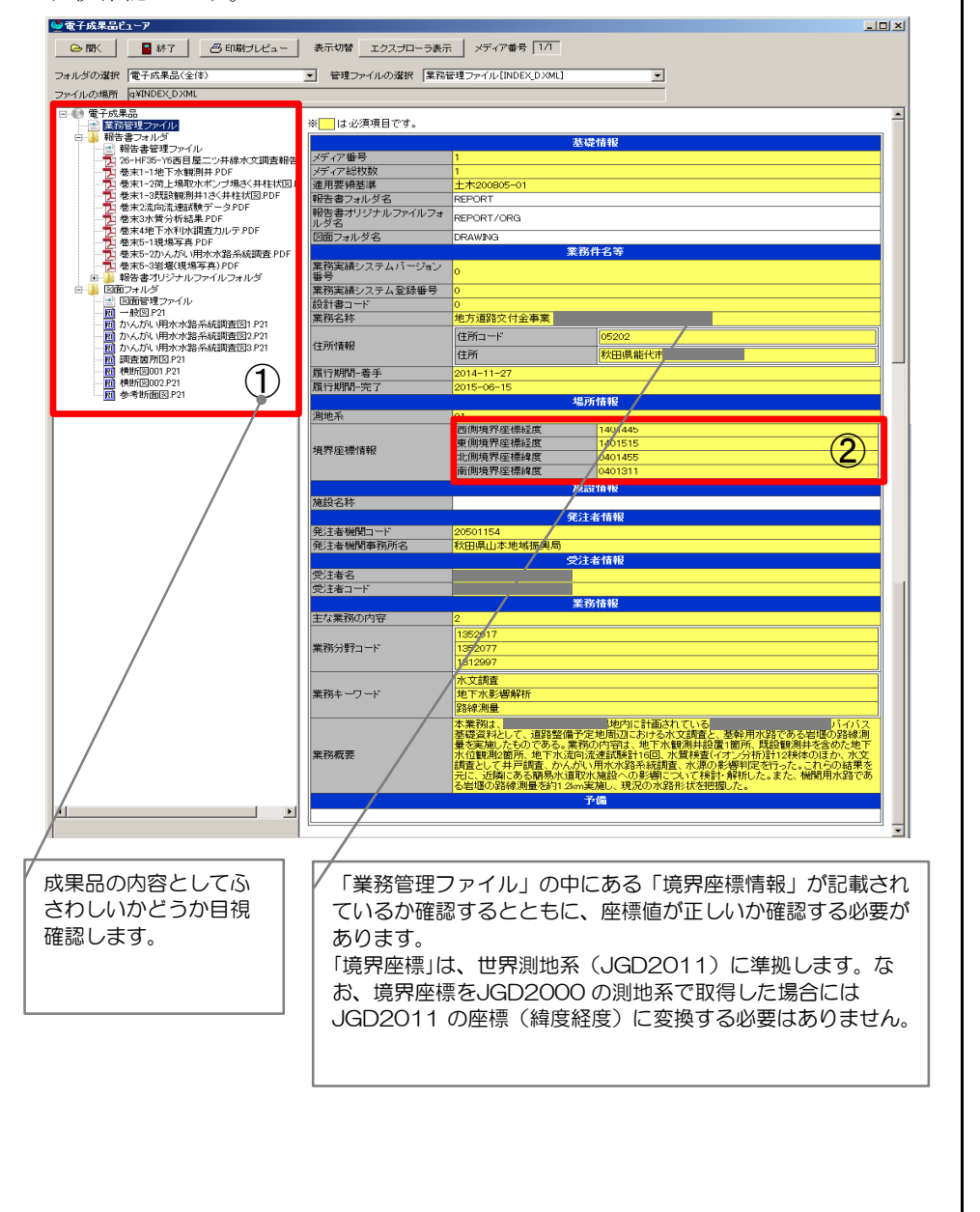

#### ~column:コラム~ CADデータファイルのフォーマット

国際標準に則った「P21形式」 国内CADデータ交換のための簡易形式である「SFC形式」 SXFの物理ファイル (2種類)

土木構造物のライフサイクルを考慮し、納品されたデータが半永久的に閲覧・編集できるよう永続性を確保する こと、また、国外企業の参入を妨げないことが必須であるため、CADデータファイルのフォーマットにSXF (P21) 形式を採用していましたが、SXF(P2Z)形式はファイルサイズが小さくなるほか、ラスタや属性ファイルが添付され る場合でも単一のファイルとして扱える利点があり、平成28年4月からOCF検定の対象となり正式運用となること から、納品ファイルの形式として本基準の対象に加えられました。

なお、SXF(SFC)形式を圧縮し、拡張子を「SFZ」としたSXF(SFC)形式の圧縮ファイルについては本基準の対象 にしておりません。

(CAD製図基準・同解説 H29.3国土交通省 P.11一部加除修正)

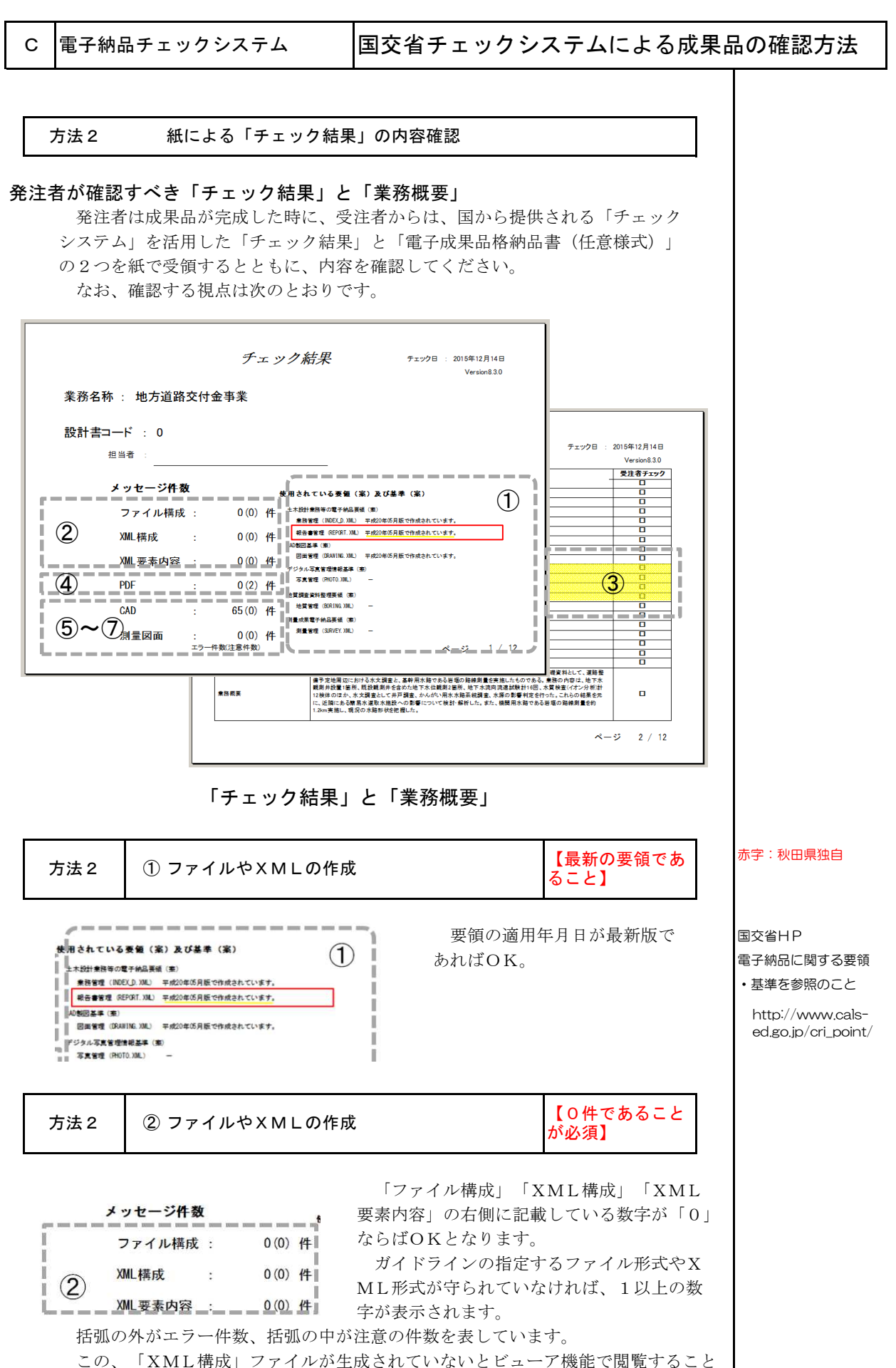

ができません。

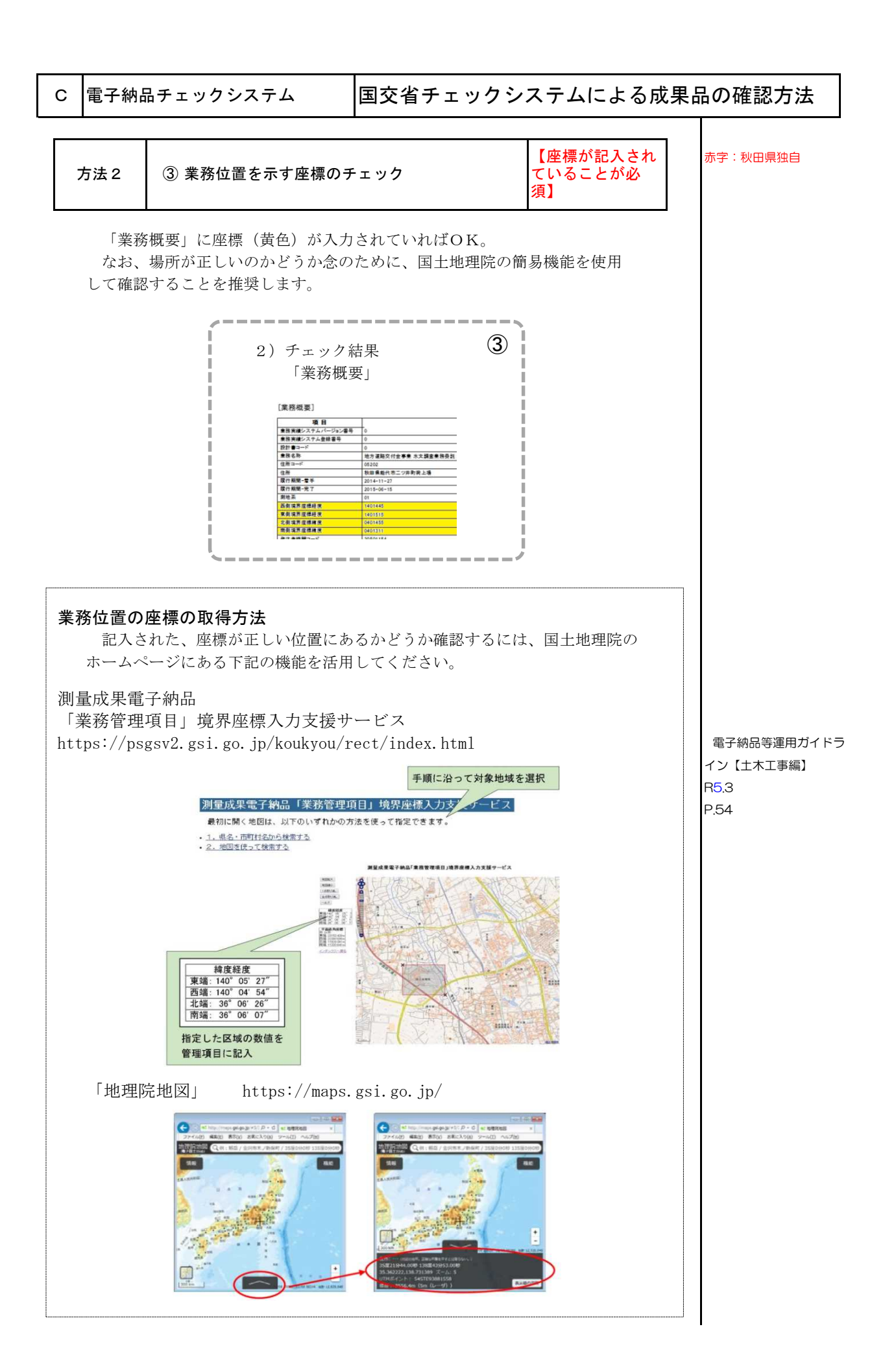

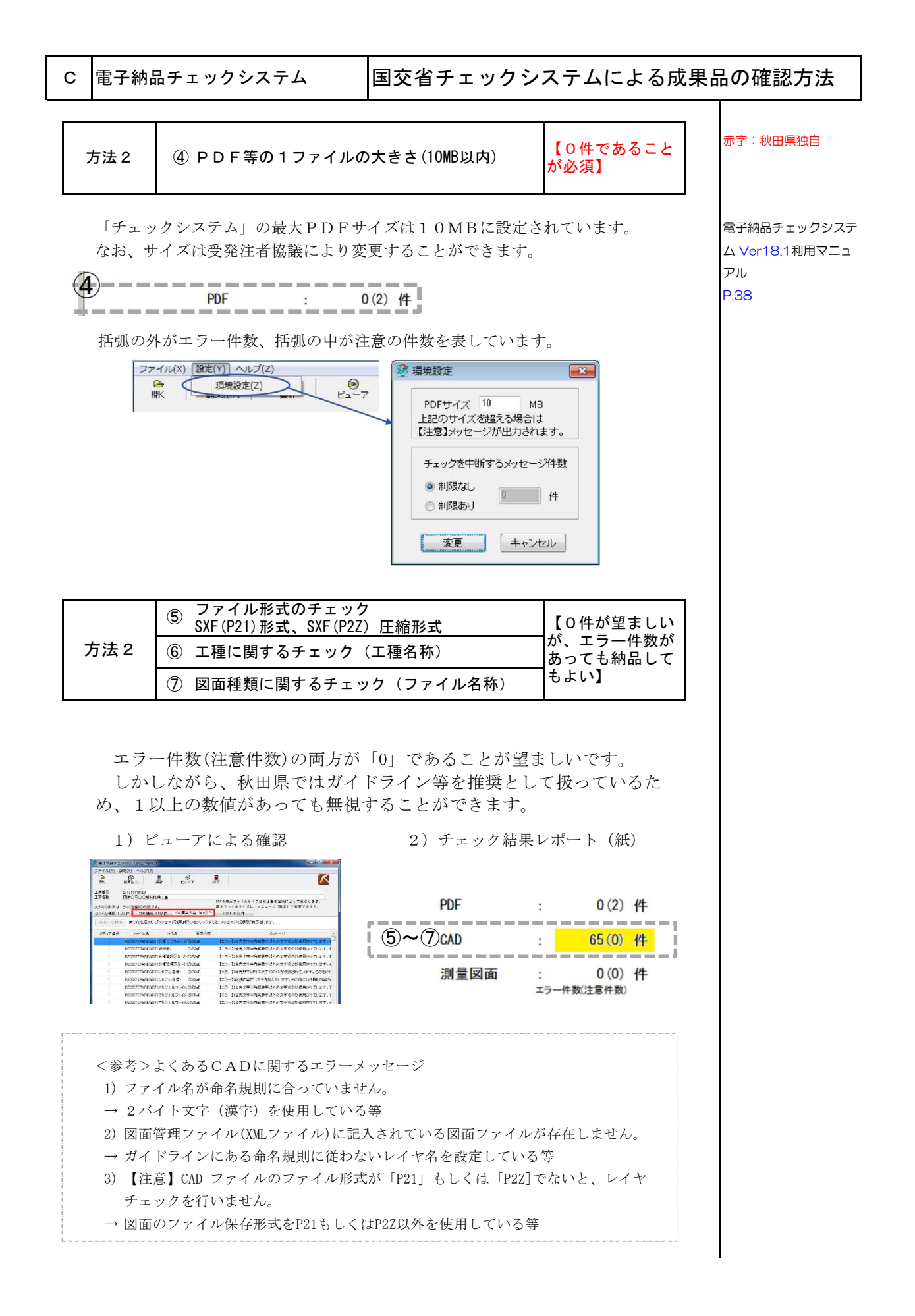

#### Point

○ 電子納品の規定については営繕事業独自の運用とします。

① 県営繕事業に係る電子納品は、国土交通省電子納品運用ガイドライ ン等を適用することとし、その運用にあたっては、秋田県運用事項 として必要な事項を定める。

#### ② 適用する事業【工事】

「官庁営繕事業に係る電子納品運用ガイドライン【営繕工事編】(令和5年改定)」 【工事】小規模な修繕工事等は適用しない。

- 1)配置図が変更される工事(新築・増築・改築・解体等に係わる工事)
- 2)既存建物(平面図、立面図、仕上表、法規チェック図)が大幅に変 わる模様替、修繕等の工事
- 3)上記以外で、次フェーズで電子データを利活用できる工事 具体的には
	- ・地中の工作物・埋設配管を設置又は撤去等の工事
	- ・間取りを変更する工事、室用途が変更される工事
	- ・設備の方式や構成が大幅に変更される工事

#### ③ 適用する事業【業務】

【業務】次の仕様書を適用する業務とする。

- ・営繕工事設計業務委託共通仕様書
- ・営繕工事監理業務委託共通仕様書
- ・建築物耐震診断業務委託仕様書

#### ④ 電子納品の対象とする書類の考え方

- 1)電子納品の対象とする書類は、特記仕様書に記載する。
- 2)特記仕様書に記載されない書類等を電子納品の対象とするには、「工事打 合簿」等により行う。

#### ⑤ 電子成果品は2部作成

1部は、完成図書に添付

1部は、監督職員に提出

(提出を受けた監督職員は電子成果品データをすみやかに営繕課に送付し、 営繕課はデータの保存・管理をする。)

#### ⑥ 電子成果品の作成における留意点

電子成果品作成支援・検査システム」を用いた電子成果品のチェッ ク等は、当分の間不要とする。

営-85 H26.4.25 官 庁営繕事業に係る電子 納品運用ガイドライン 等の運用の改正につい て(通知)

## E 全般 マンチン 国のガイドライン (参考)

Τ

## Point

○ 秋田県では、国の定めるガイドラインは"参考"とするものです。

○ 県の取り決めに定めがない場合は以下の内容を"参考"としてください。

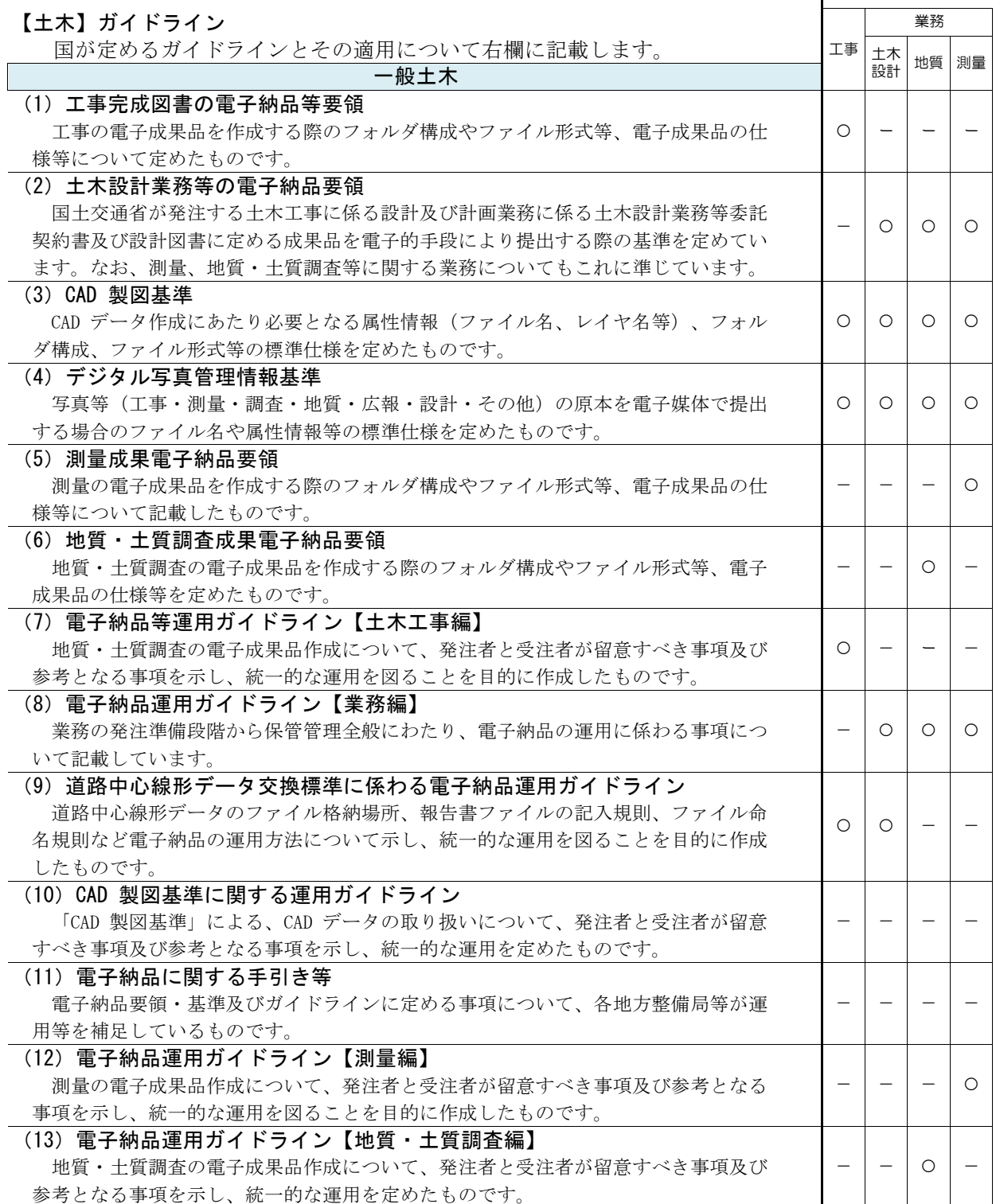

## E 全般 マングライン (参考)

 $\top$ 

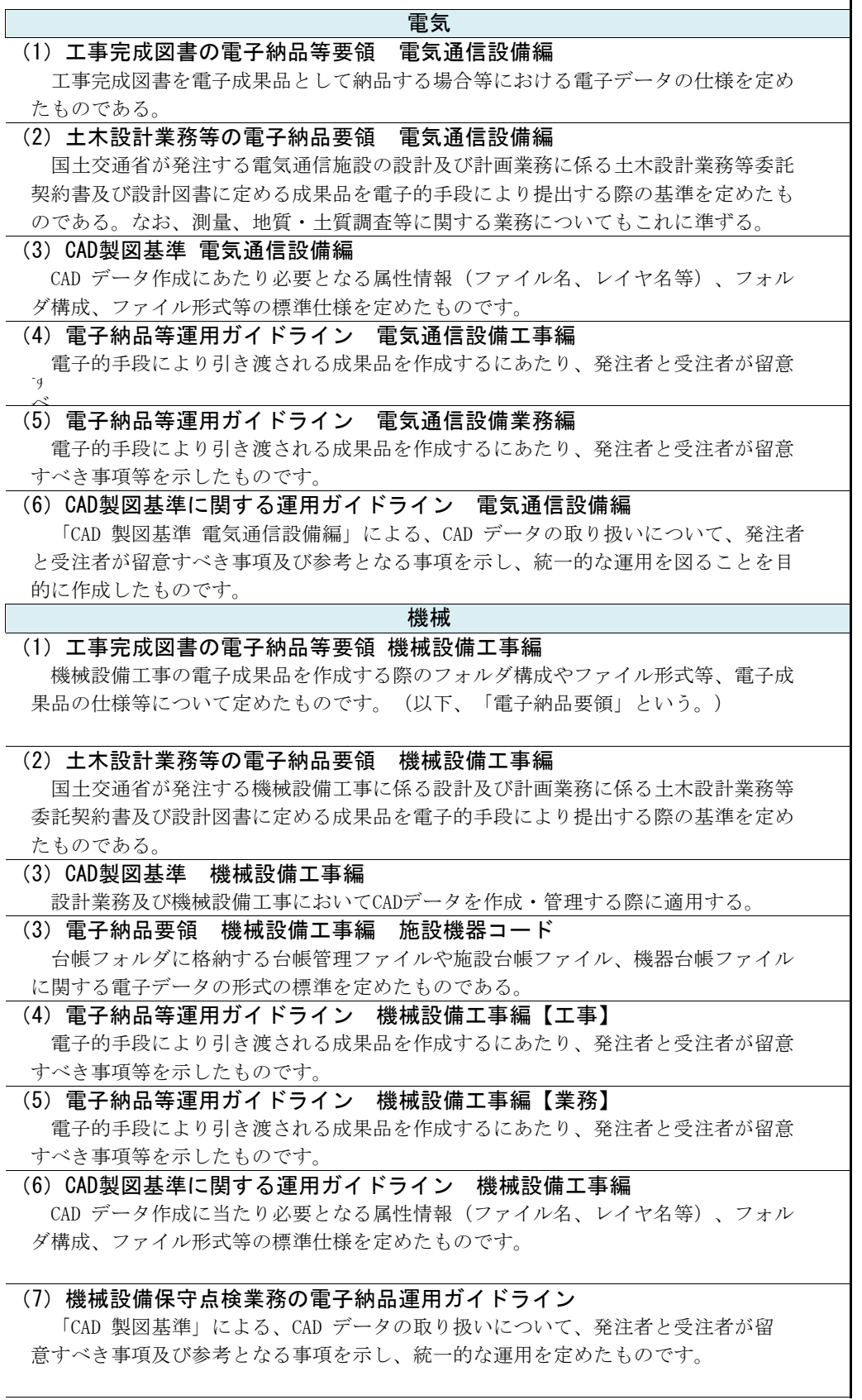

## E 全般 インコンコン 国のガイドライン (参考)

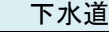

実施設計業務等電子納品要領 日本下水 下水道施設CAD製図基準 道事業団 「?、《』』以*》、『』*<br>(参考) 工事完成図書電子納品要領 (参考)

 $\widetilde{\mathbf{H}}$ 31.11 工事記録写真電子管理要領

#### 港湾空港

(1)地方整備局(港湾空港関係)の事業における電子納品運用ガイドライン【業務編】 R5.3 (2)地方整備局(港湾空港関係)の事業における電子納品等運用ガイドライン【工事編】R5.3 (3)地方整備局(港湾空港関係)の事業における電子納品等運用ガイドライン【資料編】R5.3

#### ■国土交通省関係

□電子納品ホームページ(電子納品に関する要領・基準):https://www.cals-ed.go.jp/ □国土地理院 測量成果電子納品要領:https://psgsv.gsi.go.jp/koukyou/download/denshinouhin/ □国土交通省(港湾CALS WEB):https://www.ysk.nilim.go.jp/cals/index.htm □水資源機構(電子納品要領):https://www.water.go.jp/honsya/honsya/keiyaku/service/densi.html

## E 全般 マンチン 国のガイドライン (参考)

### 土木(公園、道路、河川)

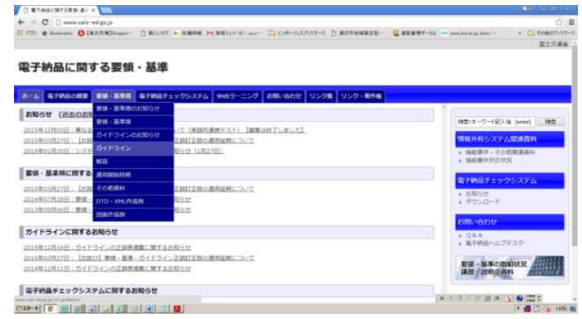

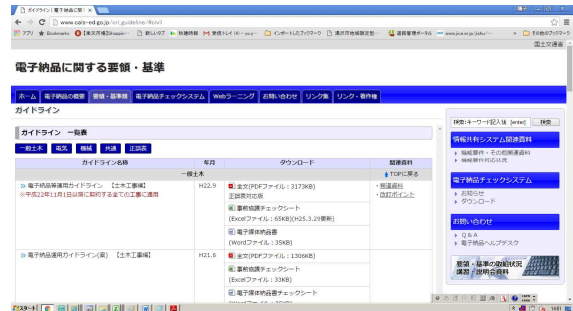

#### 土木(水資源機構)

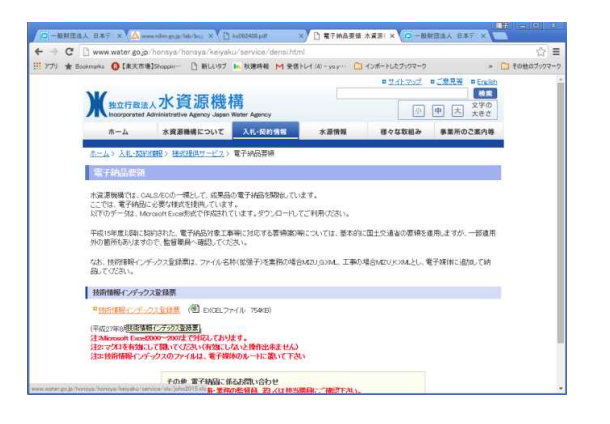

### 土木(港湾空港)

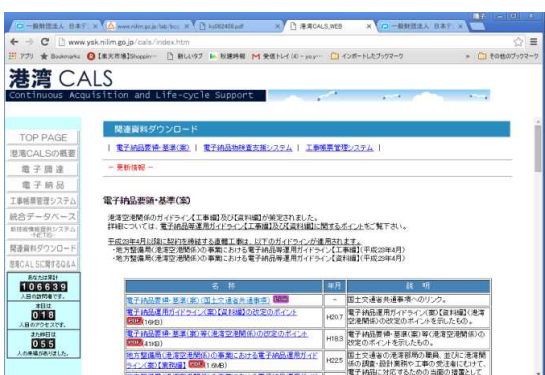

### E 全般 マンチン 国のガイドライン (参考)

農林

#### 【農林】ガイドライン

国が定めるガイドラインについて記載します。

#### $(1)$ 工事

工事完成図書の電子納品要領(案) 電子納品運用ガイドライン(案) 【工事編】

#### (2)設計業務等

設計業務等の電子納品要領(案) 電子納品運用ガイドライン(案) 【業務編】

#### (3)測量業務

測量成果電子納品要領(案) 電子納品運用ガイドライン(案) 【測量編】

#### (4)地質・土質調査業務

地質・土質調査成果電子納品要領(案) 電子納品運用ガイドライン(案) 【地質・土質調査編】

#### (5)図面

電子化図面データの作成要領(案) 電子化図面データ作成運用ガイドライン(案)

#### (6)写真

電子化写真データの作成要領(案)

#### 農林

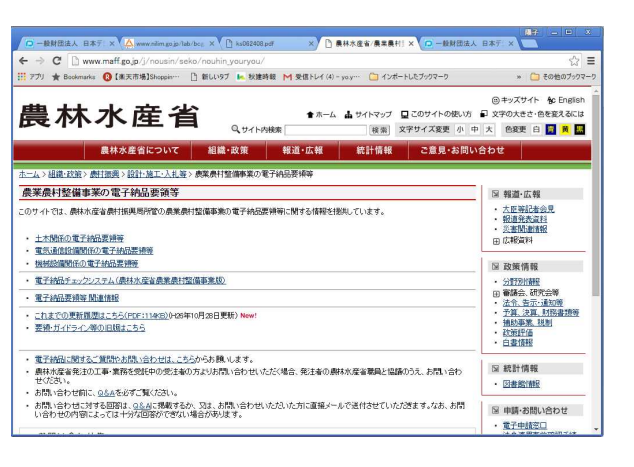

#### ■農林水産省

□農業農村整備事業の電子納品要領等:https://www.maff.go.jp/j/nousin/seko/nouhin\_youryou/

#### F 全般 インコントランス 日用語の定義

#### (1)電子納品

電子納品とは、「調査、設計、工事などの各業務段階の最終成果を電子成果品と して納品すること」を指します。

(2)電子成果品

電子成果品とは、「工事又は業務の共通仕様書等において規定される資料のうち、 電子的手段によって発注者に提出する書類であり、当該ガイドライン又は国による 電子納品要領((案))等を参考に作成した電子データ」を指します。

(3)電子媒体

業務ガイドラインにおける電子媒体とは、CD-R 、DVD-RまたはBD-R を指します。

(4)オリジナルファイル

業務ガイドラインにおけるオリジナルファイルとは、「CAD、ワープロ、表計算 ソフト、及びスキャニング(紙原本しかないもの)によって作成した電子データ 等」を指します。

#### (5)ISO9660 フォーマット

ISO で規定されるCD-R 等での標準的なフォーマットのひとつです。 特定のOS(オペレーティングシステム)、ハードウェアに依存しないため、こ のフォーマットのCD-R は、ほとんどのPC のOS 上で読み込むことができます。 ISO9660 フォーマットにはレベル1 からレベル3 までの段階があり、電子納品 に関する要領(案)・基準(案)では、長期的な保存という観点から、ISO9660 フォーマットの中でもOS 間での互換性が最も高い「レベル1」を標準としていま す。ただし、レベル1 の場合、ファイル名等の規則は厳しく、「名前+拡張子」 の8.3 形式のファイル名で、使える文字は半角アルファベットと0~9 の数字、 「\_」(アンダースコア)に限られ、ディレクトリ名は8文字までの制限がありま す。

(6)XML(エックスエムエル、Extensible Markup Language)

文書、データの意味及び構造を記述するためのデータ記述言語の一種です。 ユーザが任意でデータの要素・属性や論理構造を定義できます。1998 年2 月 にW3C (WWW コンソーシアム) おいて策定されています。

(7) DTD (ディーティーディー、Document Type Definition) XML 等で文書を記述する際、タグを利用して、データの要素・属性、構造 (見出し、段落等)を定義するものです

#### (8) UDF Bridge (UDF ブリッジ)

Universal Disk Format(ユニバーサルディスクフォーマット、UDF) UDF はファイルシステムの一つでISO 等によって標準化され、オペレーティン グシステムに依存しないのが特徴です。また、CD-ROM の普及によって標準化し ている「ISO-9660」のアクセス手段でも読み出しが可能なフォーマット形式です。

(9)SXF(エスエックスエフ、Scadec data eXchange Format)

異なるCAD ソフト間でデータの交換ができる共通ルール(中間ファイルフォー マット:交換標準)です。「CAD データ交換標準開発コンソーシアム」において 開発されました。

この交換標準はコンソーシアムの英語名称である SCADEC(Standard for the CAD data Exchange format in the Japanese Construction field)にちなみ、 SXF標準と呼ばれています。

SXF のファイル形式は、国際規格である STEP/AP202(通称STEP/AP202)に準拠 し、電子納品で採用されている、拡張子「.P21」のSTEP ファイル(P21ファイル と呼びます)と、国内でしか利用できないファイル形式であるSFC ファイル

(Scadec Feature Comment file の略、SFC ファイルと呼びます) があります。 P21 ファイルは国際規格であるISO10303/202 に則った形式であるため、自由 なデータ交換が可能となるように、描画要素に特化したフィーチャから構成され るデータ構造をもっています。SFC ファイルはフィーチャコメントと呼ばれる国 内だけで利用できるローカルなデータ構造を持っています。データ構造の違いか らP21 ファイルはSFC ファイルに比べデータ容量が大きくなります。

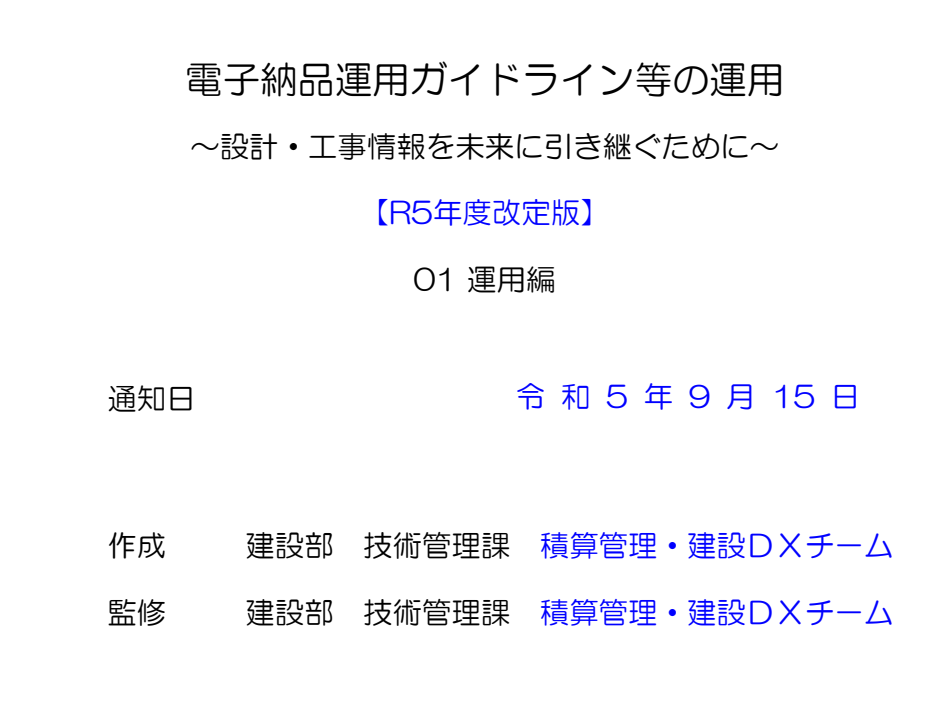

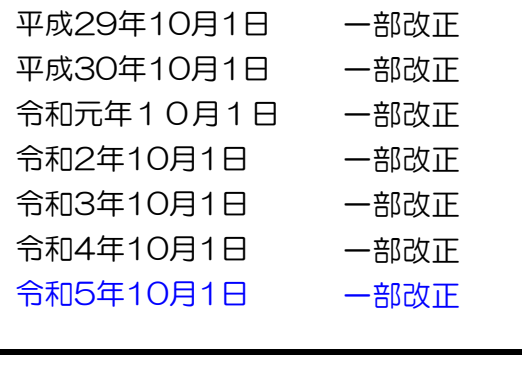

この運用は、平成17 年10 月21 日から施行する。

平成18年5月9日 平成19年8月8日 平成23年9月21日 平成24年1月12日 平成24年2月8日 平成28年12月9日 一部改正 一部改正 一部改正 一部改正 一部改正 全面改正

附則